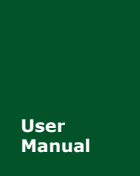

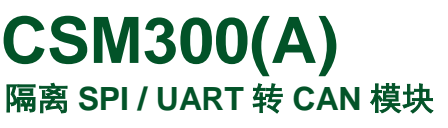

**Manual** UM01010101 V1.01 Date: 2019/03/15

产品用户手册

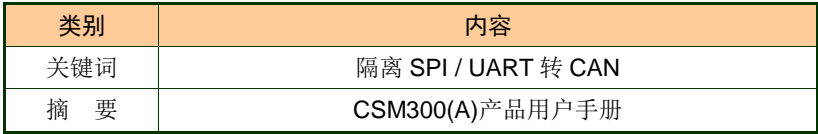

# **ZLG**

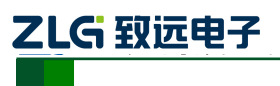

# 修订历史

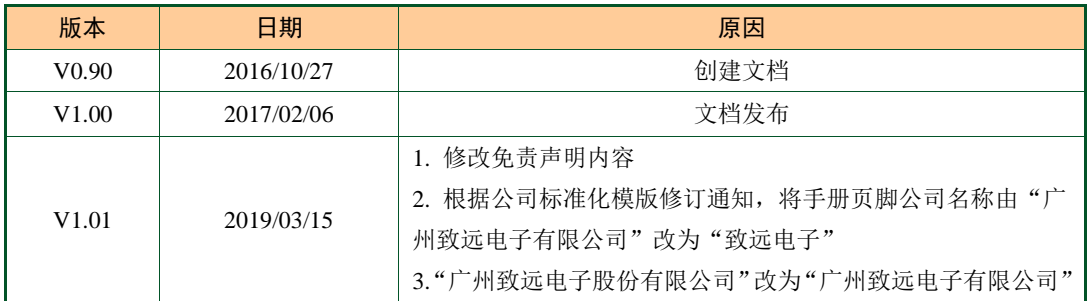

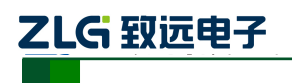

# **CSM300(A)**

隔离 SPI / UART 转 CAN 模块

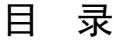

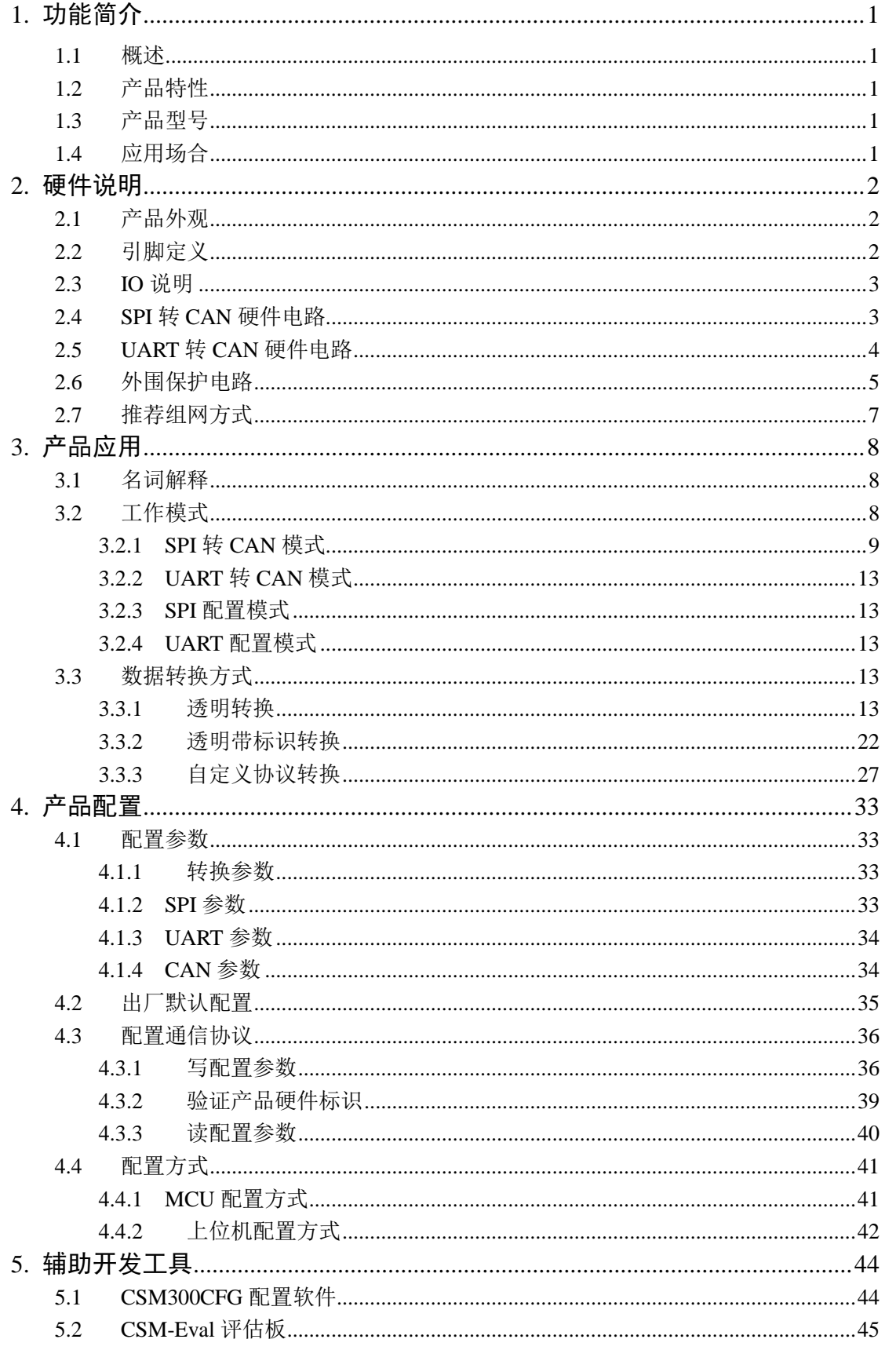

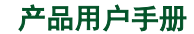

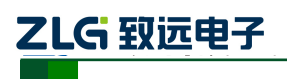

# **CSM300(A)**

隔离 SPI / UART 转 CAN 模块

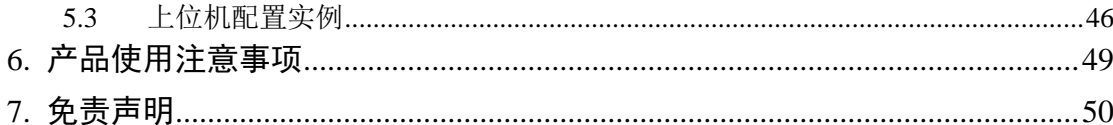

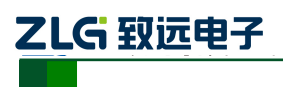

# <span id="page-4-0"></span>**1.** 功能简介

### <span id="page-4-1"></span>**1.1** 概述

CSM300(A)系列隔离 SPI / UART 转 CAN 模块是集成微处理器、CAN 收发器、DC-DC 隔离电源、信号隔离于一体的通信模块,当用户控制板上的 CAN 控制器资源不够时,可以 通过 SPI 或 UART 接口扩展出更多的 CAN 总线接口。

该产品可以很方便地嵌入到具有 SPI 或 UART 接口的设备中, 在不需改变原有硬件结 构的前提下使设备获得 CAN 通讯接口,实现 SPI 设备或 UART 设备和 CAN 总线网络之间 的数据通讯。

### <span id="page-4-2"></span>**1.2** 产品特性

- ◆ 实现 SPI 或 UART 与 CAN 接口的双向数据通信:
- ◆ CAN 总线符合 "ISO 11898-2"标准;
- 集成 1 路 SPI 接口,支持用户自定义的速率,最高可达 1.5Mbit/s(非自定义协议转换), 或 1Mbit/s(自定义协议转换);
- ◆ 集成 1 路 UART 接口, 支持多种速率, 最高可达 921600bps;

- ◆ 集成 1 路 CAN 通讯接口, 支持多种波特率, 最高可达 1Mbps:
- ◆ 隔离耐压 2500VDC:
- 工作温度:-40℃~+85℃;
- $\blacklozenge$  电磁辐射 EME 极低;
- ◆ 电磁抗干扰 EMS 极高:

### <span id="page-4-3"></span>**1.3** 产品型号

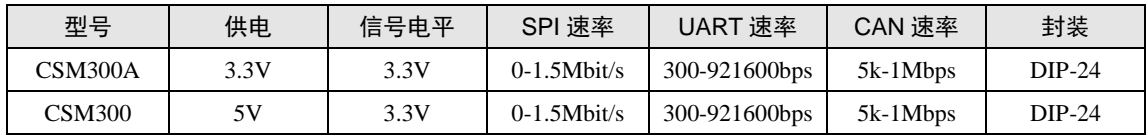

### <span id="page-4-4"></span>**1.4** 应用场合

- ◆ 充电桩
- $\triangleleft$  BMS
- 公共自行车租赁系统
- 工业通讯
- ◆ 煤矿行业
- ◆ 电力监控
- ◆ 石油化工
- ◆ 楼宇自动化

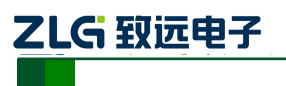

# <span id="page-5-0"></span>**2.** 硬件说明

# <span id="page-5-1"></span>**2.1** 产品外观

产品外观如图 [2.1](#page-5-3) 所示。

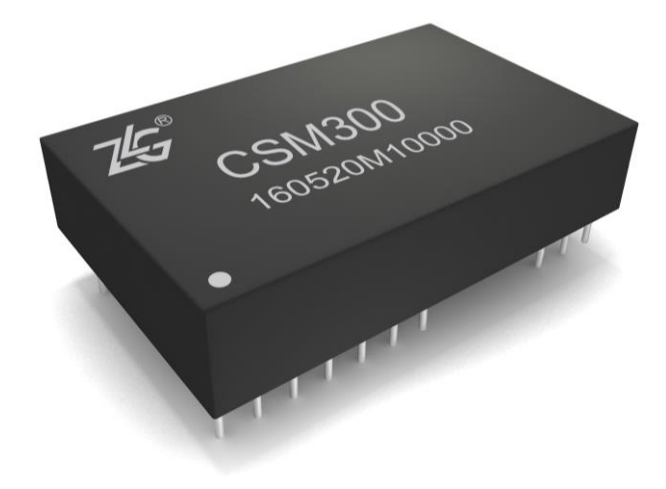

图 2.1 产品外观图

# <span id="page-5-3"></span><span id="page-5-2"></span>**2.2** 引脚定义

CSM300(A)具有 3 种接口。一种是 SPI 接口,一种是 UART 接口,另外一种是 CAN 接 口。产品引脚排列[如图](#page-5-4) 2.2。

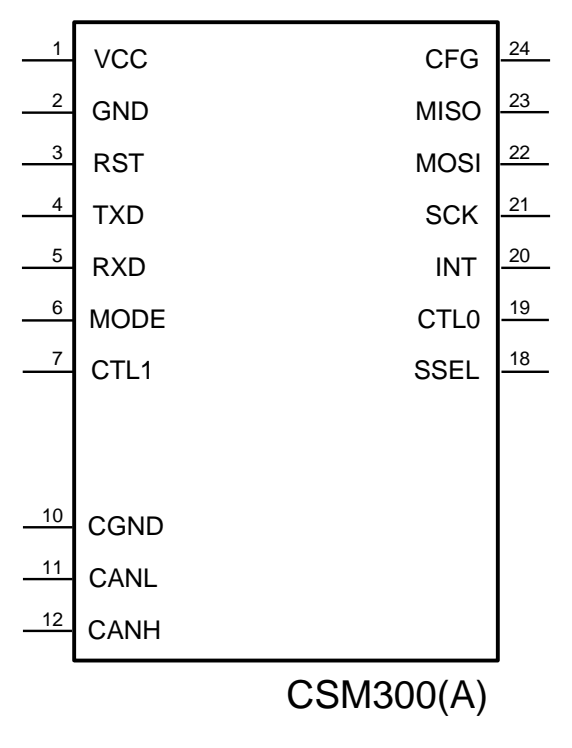

图 2.2 引脚排列

<span id="page-5-4"></span>

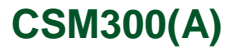

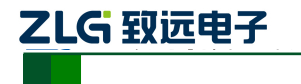

隔离 SPI / UART 转 CAN 模块

各引脚功能如表 [2.1](#page-6-2)。

<span id="page-6-2"></span>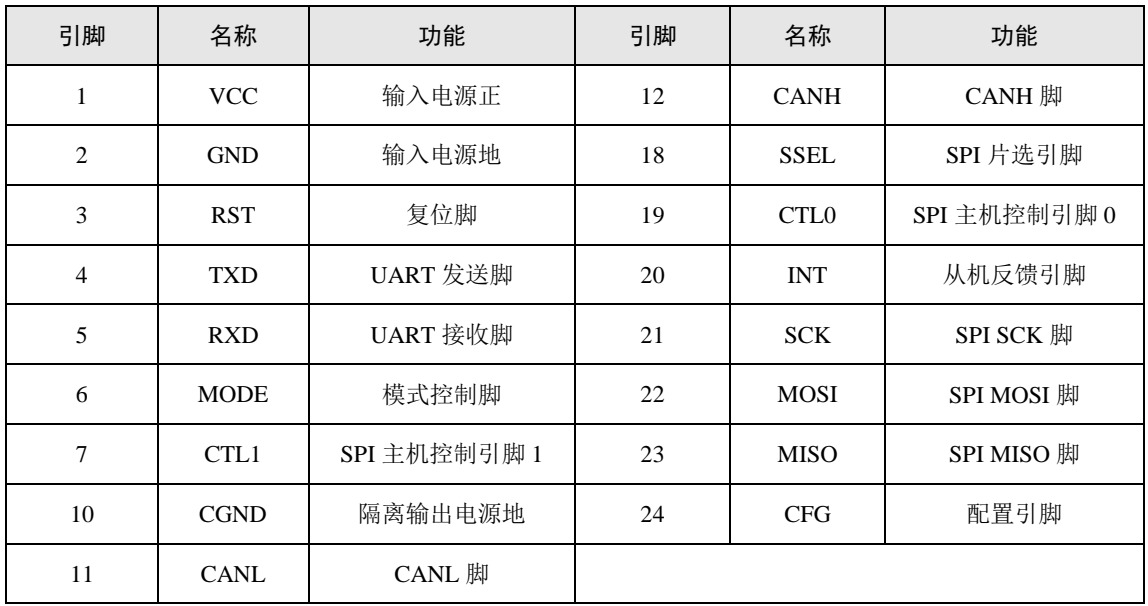

#### 表 2.1 引脚功能描述

#### <span id="page-6-0"></span>**2.3 IO** 说明

| 引脚             | 名称          | 类型    | 说明               | 引脚 | 名称               | 类型    | 说明    |
|----------------|-------------|-------|------------------|----|------------------|-------|-------|
| 1              | <b>VCC</b>  | 输入    |                  | 12 | <b>CANH</b>      | 输入/输出 |       |
| 2              | <b>GND</b>  | 输入    |                  | 18 | <b>SSEL</b>      | 输入    | 5V 容压 |
| 3              | <b>RST</b>  | 输入    | 低电平复位,支持开<br>漏输入 | 19 | CTL <sub>0</sub> | 输入    | 5V 容压 |
| $\overline{4}$ | TXD         | 输出    |                  | 20 | <b>INT</b>       | 输出    |       |
| 5              | <b>RXD</b>  | 输入    | 5V 容压            | 21 | <b>SCK</b>       | 输入    | 5V 容压 |
| 6              | <b>MODE</b> | 输入    | 5V 容压            | 22 | <b>MOSI</b>      | 输入    | 5V 容压 |
| $\tau$         | CTL1        | 输入    | 5V 容压            | 23 | <b>MISO</b>      | 输出    | 5V 容压 |
| 10             | <b>CGND</b> | 输入    |                  | 24 | <b>CFG</b>       | 输入    | 5V 容压 |
| 11             | <b>CANL</b> | 输入/输出 |                  |    |                  |       |       |

表 2.2 产品 IO 引脚说明

# <span id="page-6-1"></span>**2.4 SPI** 转 **CAN** 硬件电路

使用SPI转CAN功能时,需要将MODE引脚接至高电平。MCU的SPI接口与CSM300(A) 的 SPI 接口连接,同时 MCU 需要提供 GPIO 与 RST、INT、CTL0、CTL1 引脚连接,实现 对 CSM300(A)的有效监测与控制。若需要通过 MCU 对 CSM300(A)进行配置,则需要额外 的 GPIO 与 CFG 引脚连接。图 [2.3](#page-7-1)、图 [2.4](#page-7-2) 分别是 CSM300A、CSM300 的参考电路。

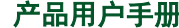

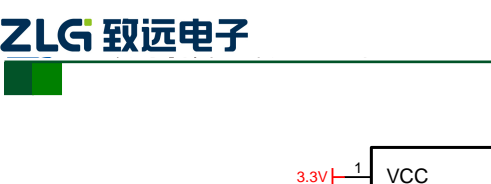

**CSM300(A)**

隔离 SPI / UART 转 CAN 模块

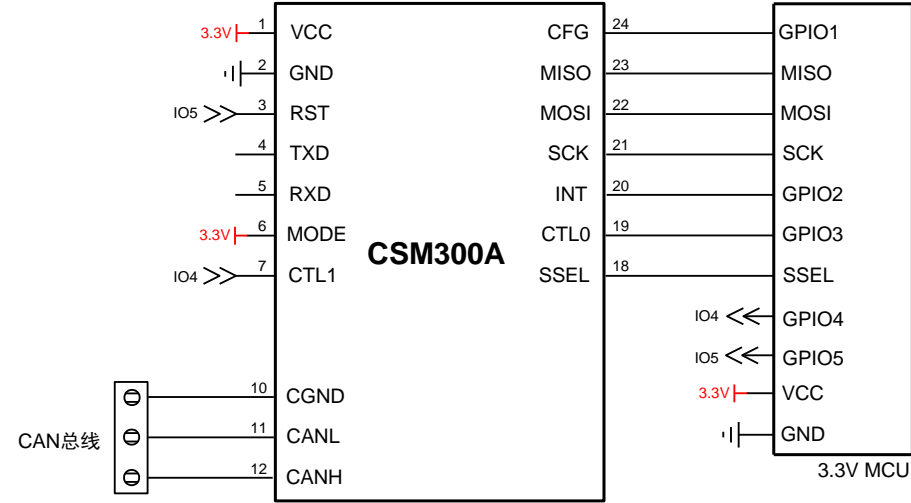

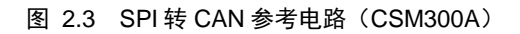

<span id="page-7-1"></span>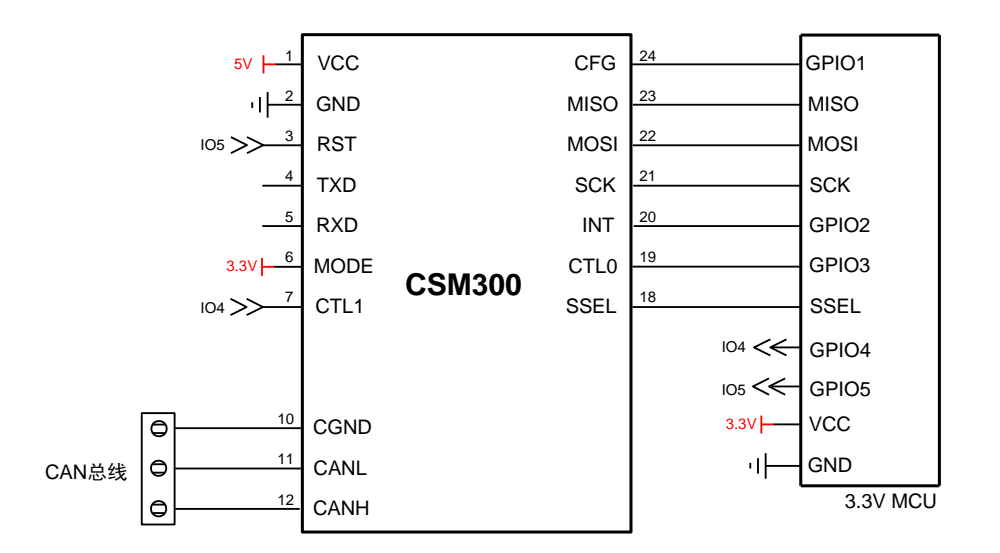

图 2.4 SPI 转 CAN 参考电路(CSM300)

### <span id="page-7-2"></span><span id="page-7-0"></span>**2.5 UART** 转 **CAN** 硬件电路

使用UART转CAN功能时,需要将MODE引脚接至低电平。MCU的UART与CSM300(A) 的 UART 接口连接, 同时一个 GPIO 与 RST 引脚连接。若需要通过 MCU 对 CSM300(A)讲 行配置,则需要额外 GPIO 的与 CFG 引脚连接。图 [2.5](#page-8-1)[、图](#page-8-2) 2.6 分别是 CSM300A、CSM300 的参考电路。

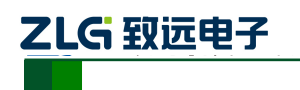

**CSM300(A)**

隔离 SPI / UART 转 CAN 模块

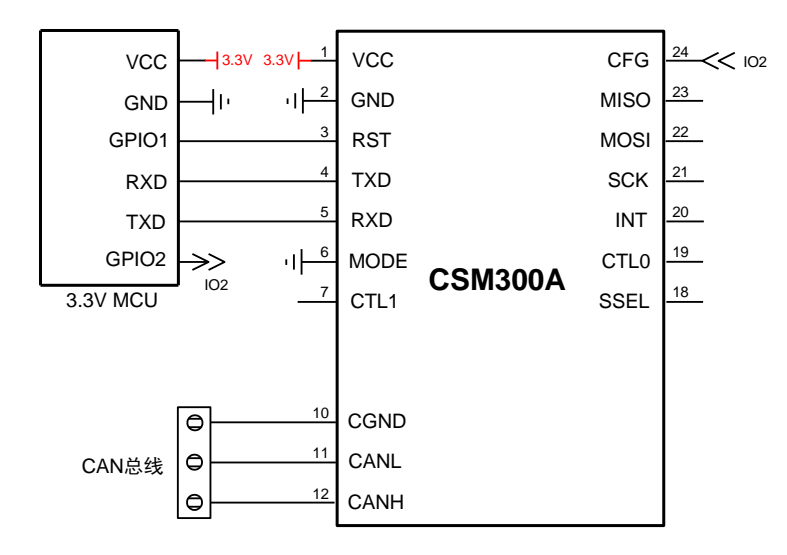

图 2.5 UART 转 CAN 参考电路(CSM300A)

<span id="page-8-1"></span>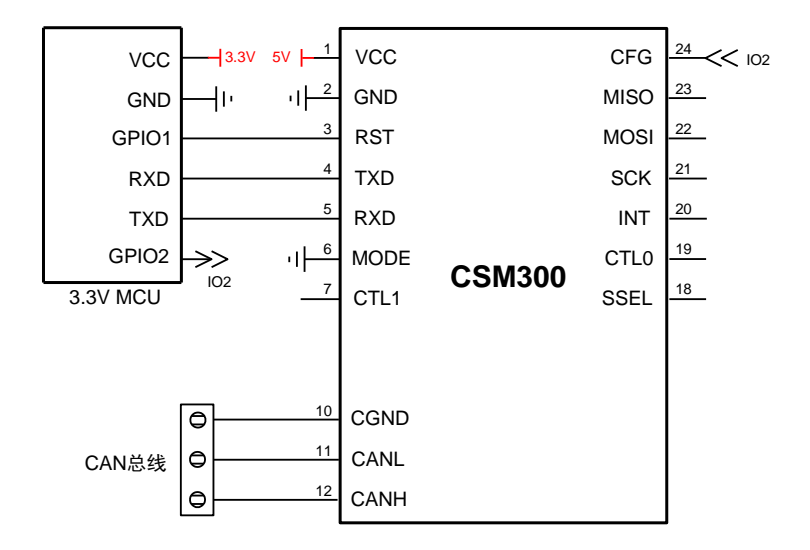

图 2.6 UART 转 CAN 参考电路(CSM300)

### <span id="page-8-2"></span><span id="page-8-0"></span>**2.6** 外围保护电路

CSM300(A)可使用于各种需要使用到 CAN 总线的场合,如果应用环境比较恶劣(如高 压电力、雷击等环境),强烈建议用户增加一定的外围保护电路。保护电路可以有效地吸收 恶劣环境下引入到电源或总线上的浪涌,保护产品不被损坏。

图 [2.7](#page-9-0)、图 [2.8](#page-9-1) 提供了两个参考外围保护电路。两个电路的唯一区别是 CAN 接口的第 二级保护电路,图 [2.7](#page-9-0) 使用了 3 个 TVS 管实现端口差模和共模的保护,而图 [2.8](#page-9-1) 使用了 1 个 TVS 管与 6 个二极管实现同样功能。由于 TVS 管的结电容较大,而二极管的结电容相对 较小,[故图](#page-9-0) 2.7 的电路适合对节点寄生电容要求不高的应用场合,[而图](#page-9-1) 2.8 的电路适合要求 尽量减小节点寄生电容的场合。

表 [2.3](#page-9-2)[、表](#page-10-1) 2.4 的参数值仅作为参考,请根据实际情况来确定是否需要电路图中的器件, 选取适当的参数值。

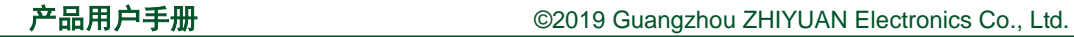

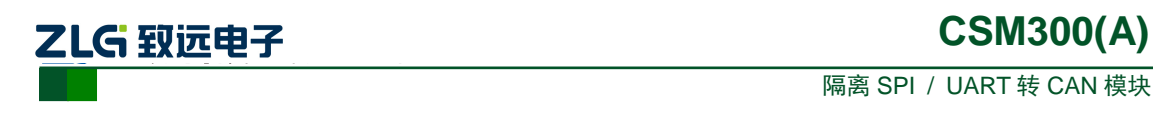

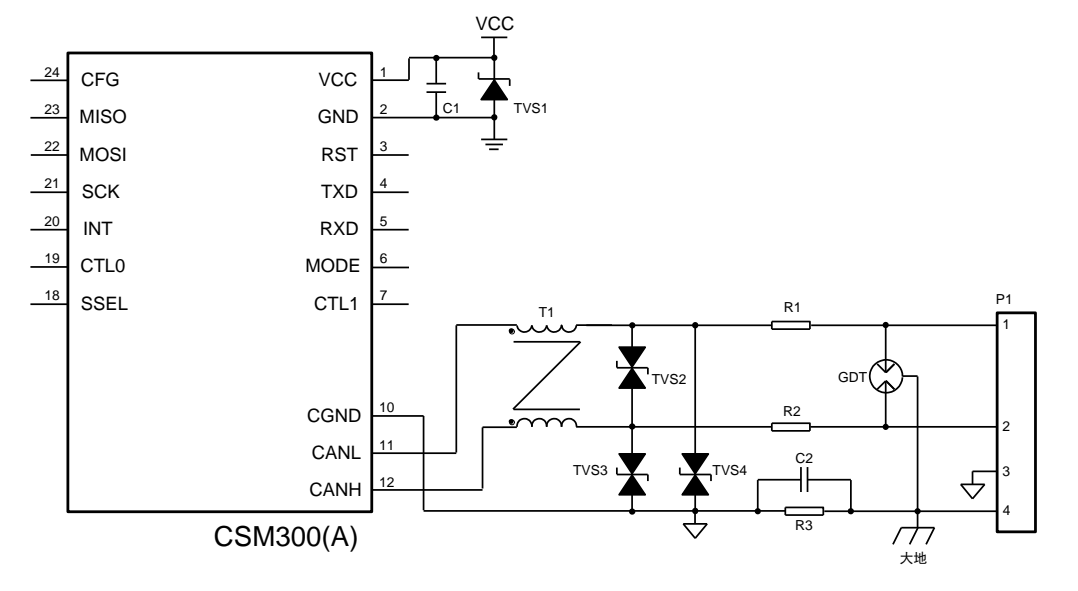

图 2.7 外围保护电路 1

<span id="page-9-2"></span><span id="page-9-0"></span>

| 标号             | 型号                       | 标号             | 型号              |
|----------------|--------------------------|----------------|-----------------|
| C <sub>1</sub> | $10\mu$ F, $25V$         | TVS1           | SMBJ5.0A        |
| R1, R2         | $2.7\Omega$ , 2W         | TVS2、TVS3、TVS4 | P6KE15CA        |
| R3             | $1\text{M}\Omega$ , 1206 | <b>GDT</b>     | <b>B3D090L</b>  |
| C2             | 102, 2kV                 | T1             | B82793S0513N201 |

表 2.3 外围保护电路 1 推荐参数表

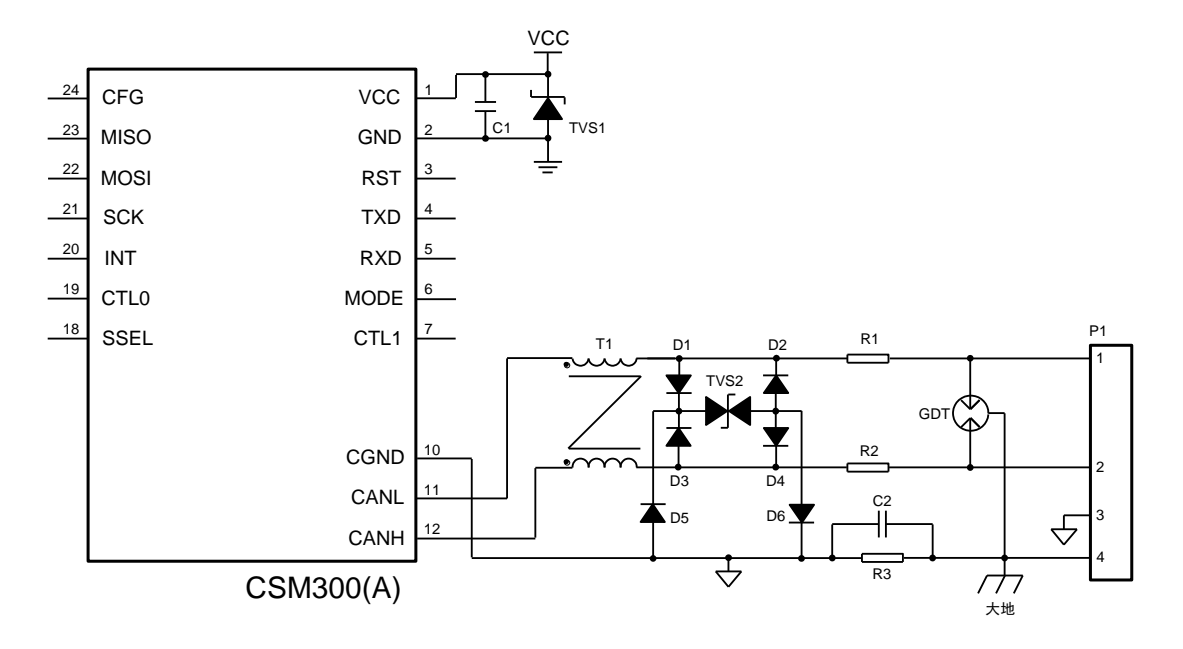

<span id="page-9-1"></span>图 2.8 外围保护电路 2

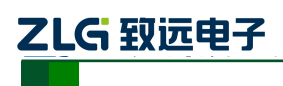

隔离 SPI / UART 转 CAN 模块

<span id="page-10-1"></span>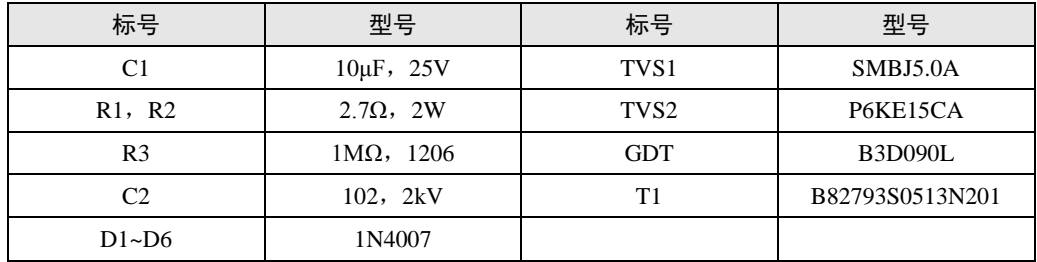

#### 表 2.4 外围保护电路 2 推荐参数表

# <span id="page-10-0"></span>**2.7** 推荐组网方式

CAN 总线一般使用直线型布线方式,总线节点数可达 110 个。布线推荐使用屏蔽双绞 线, CANH、CANL 与双绞线线芯连接, CGND 与屏蔽层连接, 最后屏蔽层单点接地。无论 总线长短,总线两端都需要连接终端电阻,电阻大小可根据实际布线进行调整,一般推荐值 为 120Ω。得益于 CSM300(A)的最低波特率 5kbps, 总线的最长通信距离可达 10km。图 [2.9](#page-10-2) 给出了推荐组网示意图。

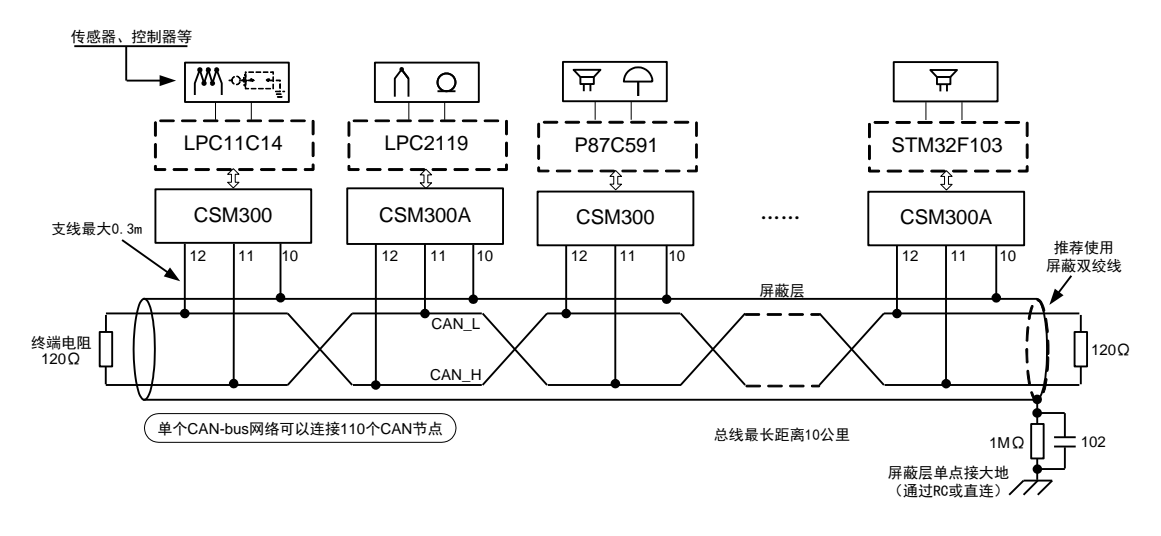

<span id="page-10-2"></span>图 2.9 推荐组网示意图

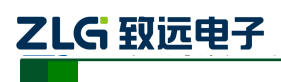

# <span id="page-11-0"></span>**3.** 产品应用

### <span id="page-11-1"></span>**3.1** 名词解释

1. SPI

SPI 是串行外设接口(Serial Peripheral Interface)的缩写。SPI 是一种高速的、全双工、 同步的通信总线。

### 2. UART

UART 是通用异步接收/发送装置(Universal Asynchronous Receiver/Transmitter)的缩写。 UART 是一种通用串行数据总线,可实现全双工的串行异步通信。

#### 3. CAN 总线

CAN 是控制器局域网 (Controller Area Network) 的缩写。CAN 总线属于现场总线的范 畴,是一种有效支持分布式控制或实时控制的串行通信网络。

### 4. 串行帧

即串行总线帧,是 SPI 总线通信帧(下文简称 SPI 帧)、UART 总线通信帧(下文简称 UART 帧)的统称。

#### 5. CAN 帧

即 CAN 总线帧, 是 CAN 接口标准帧、扩展帧的统称。

#### 6. 标准帧

CAN 帧的类型,标准帧的帧 ID 共 11 位,范围为:0x000-0x7ff 。

7. 扩展帧

CAN 帧的类型,扩展帧的帧 ID 共 29 位,范围为:0x00000000-0x1fffffff。

8. 透明转换

CSM300(A)的一种数据传输方式,指串行总线(SPI/UART)、CAN 总线之间的数据不 经过处理立即转换传输。

### 9. 透明带标识转换

CSM300(A)的一种数据传输方式, 在透明转换的基础上, 增加总线标识(ID)的处理。 串行总线向 CAN 总线转换时,串行帧的"标识"(ID)决定 CAN 帧的标识(ID),反之, CAN 总线向串行总线转换时, CAN 帧的标识(ID)决定串行帧的"标识"(ID)。

### 10. 自定义协议转换

CSM300(A)的一种数据传输方式。自定义协议转换方式下,串行帧必须符合规定的帧格 式。有效的串行帧由帧头、帧长度、帧类型、帧 ID、数据域、帧尾组成。

# <span id="page-11-2"></span>**3.2** 工作模式

CSM300(A)上电后, MODE、CFG 引脚电平会决定产品处于 4 种不同的工作模式的其 中一种:SPI 转 CAN 模式、UART 转 CAN 模式、SPI 配置模式、UART 配置模式[。表](#page-12-1) 3.1 罗列了不同的引脚电平时,产品所处在的工作模式。

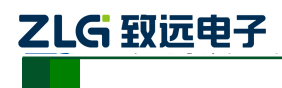

隔离 SPI / UART 转 CAN 模块

<span id="page-12-1"></span>

|             | 工作模式       |            |                   |
|-------------|------------|------------|-------------------|
| <b>MODE</b> | <b>CFG</b> | <b>RST</b> |                   |
|             |            |            | SPI 转 CAN         |
|             |            |            | <b>UART</b> 转 CAN |
|             |            |            | SPI 配置            |
|             |            |            | UART 配置           |
|             | X          |            | 复位                |

表 3.1 CSM300(A)工作模式汇总表

若需要切换产品的工作模式,更改引脚电平后,必须对产品进行复位,才能使其进入设 定的工作模式。需要注意的是,为保证产品成功复位,复位保持时间最少为 100us,复位后, 产品初始化等待时间最少 3ms,待产品初始化完成后,才能进行正常操作,如图 [3.1](#page-12-2)[。图](#page-12-3) 3.2 是产品工作模式切换示意图。

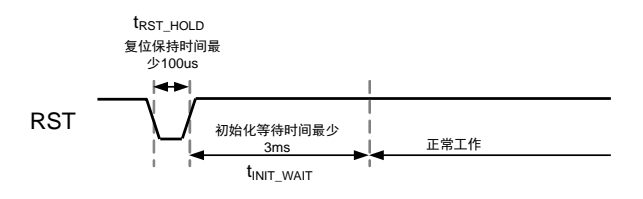

#### 图 3.1 复位时序示意图

<span id="page-12-2"></span>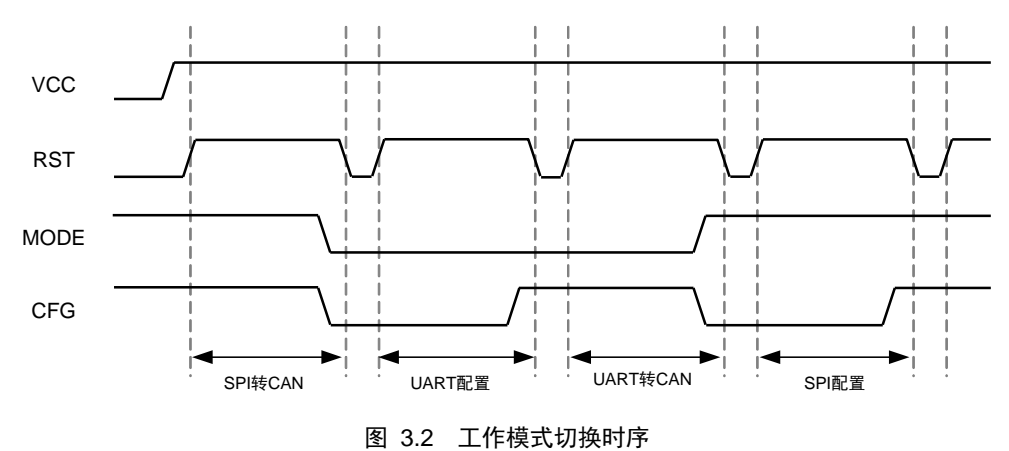

#### <span id="page-12-3"></span><span id="page-12-0"></span>**3.2.1 SPI** 转 **CAN** 模式

在此工作模式下,CSM300(A)始终作为 SPI 从机,SPI 限定工作在模式 3(CPOL、CPHA 均为 1), 数据长度限定为 8 位, MSB 高位先传输。透明转换、透明带标识转换下最高通信 速率为 1.5Mbps, 自定义协议转换最高通信速率为 1Mbps。

SPI 主机可以发送数据至 CAN 总线端,且可接收 CAN 总线端收到的数据。此时 UART 接口无效,不会处理任何出现在 UART 接口的数据,也不会返回 CAN 总线端接收到的数据 至 UART。

#### 1. SPI 帧

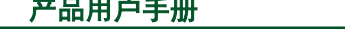

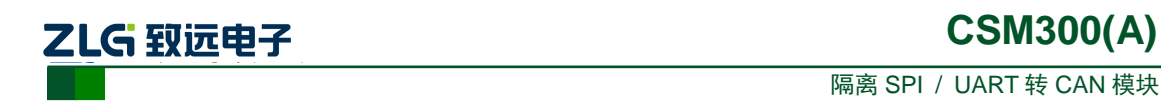

SPI 一次片选有效至片选无效之间的数据定义为一帧数据。读数据和写数据帧定义[如图](#page-13-0) [3.3](#page-13-0)、图 [3.4](#page-13-1)。帧与帧之间读写缓冲区数据应有 40us 的时间间隔, [如图](#page-13-2) 3.5。

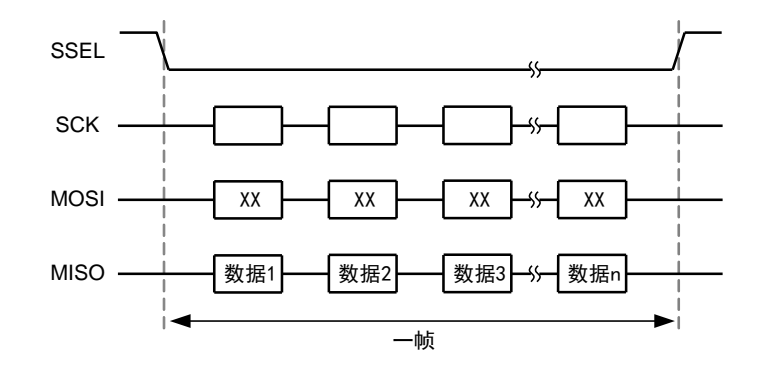

图 3.3 主机读数据帧示意

<span id="page-13-0"></span>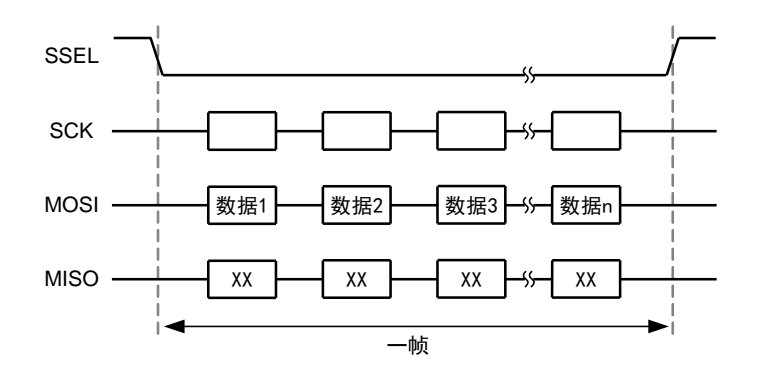

图 3.4 主机写数据帧示意

<span id="page-13-1"></span>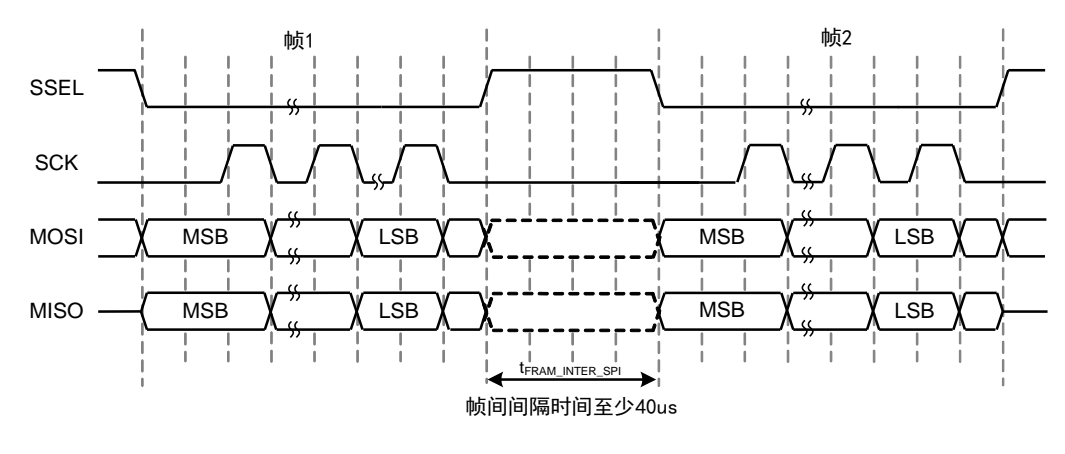

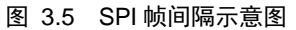

#### <span id="page-13-2"></span>2. 主机控制

CSM300(A)有两个 SPI 主机控制引脚 CTL0,CTL1,受主机端控制。主机通过控制 CTL0, CTL1 引脚, 使 CSM300(A)进入不同的功能状态, 实现对 CSM300(A)不同操作目的。主机

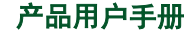

隔离 SPI / UART 转 CAN 模块

**CSM300(A)**

<span id="page-14-0"></span>端控制引脚电平不同对应功能如表 [3.2](#page-14-0) 所示。

表 3.2 SPI 模式下主机控制功能

| <b>CTRL0</b> | CTRL1 | 功能    |
|--------------|-------|-------|
|              |       | 空闲    |
|              |       | 主机读状态 |
|              |       | 主机读数据 |
|              |       | 主机写数据 |

主机可以通过读从机当前状态来获取产品当前可以读取的字节数以及可以写入的字节 数。主机将功能选择为主机读状态,然后通过 SPI 读出 4 个字节, 即为状态码。状态码由 32 个位构成,具体定义如表 [3.3](#page-14-1) 所示。

<span id="page-14-1"></span>

| 位     | 含义    | 符号          | 描述                             |
|-------|-------|-------------|--------------------------------|
| 0     | 可读标识位 | read        | CAN 接收缓冲区不为空时, 该位为 1, 反之为 0。   |
| 12:1  | 可读字节数 | read_bytes  | 主机可以从 CSM300(A)中读取的 CAN 数据字节数。 |
| 13    | 可写标识位 | write       | CAN 发送缓冲区还未填满时, 该位为 1, 反之为 0。  |
| 25:14 | 可写字节数 | write_bytes | 主机可以写入 CSM300(A)的串行字节数。        |
| 31:26 | 保留位   | reserved    | 保留。                            |

表 3.3 SPI 模式状态码构成

若定义 status[]数组为 8 位整型, 通过 SPI 读状态依次读出的数据为 status[0]、status[1]、 status[2]、status[3],则其数据结构[如图](#page-14-2) 3.6。

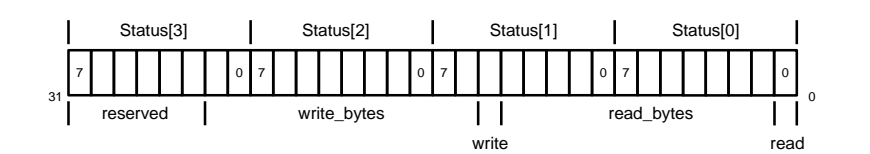

#### 图 3.6 状态字节数据结构

<span id="page-14-2"></span>用户在获得这 4 个字节后,应该将对应位分离出来,用作后续处理的判断基准。示例代 码如下:

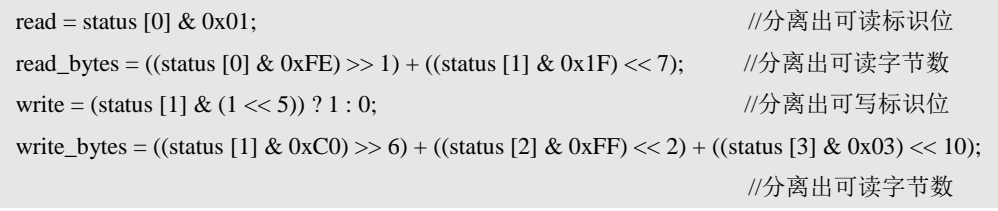

**CSM300(A)** ZLG 致远电子  隔离 SPI / UART 转 CAN 模块

在实际使用中, CSM300(A)的 CAN 发送缓冲区中的数据会很快发送出去, 所以 write\_bytes 一般都会恢复到最大值。

当主机不需要读写 CSM300(A)时,应该将控制状态切换为空闲状态。主机通过 CTL0, CTL1 引脚切换状态后,必须经过至少 50us 才能片选使能 CSM300(A)进行读写操作;特别 的,进行写操作后,需要保持写状态至少 5us,才能保证数据正确转换至 CAN 总线。[如图](#page-15-0) 3.7。

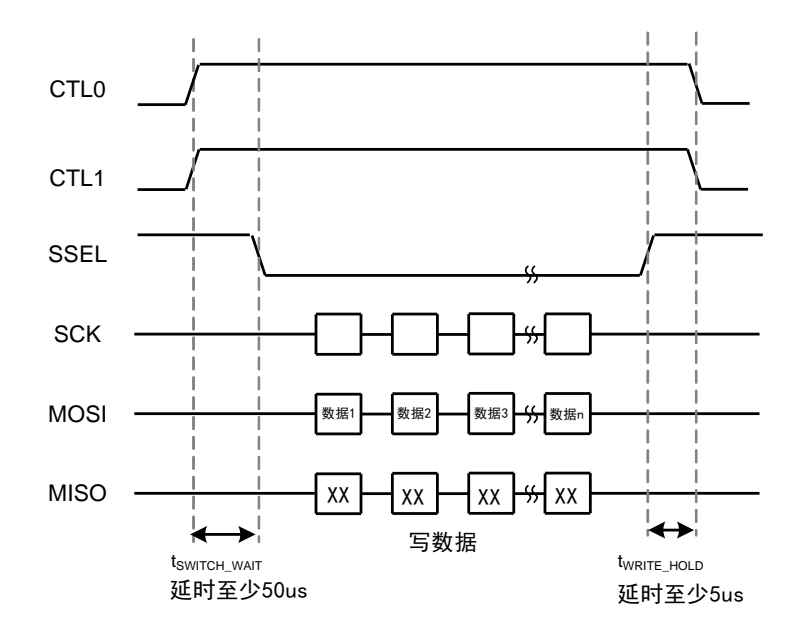

图 3.7 主机控制功能切换延时示意图

#### <span id="page-15-0"></span>3. 反馈机制

CSM300(A)只能作为 SPI 从机,不能主动地控制其他 SPI 总线设备,如果 CSM300(A) 每次收到 CAN 端发送过来的数据时,都需要主机来查询状态的话,会使得整个通讯过程的 效率很低,因此我们为其添加了一个反馈机制。

CSM300(A)硬件上有一个 INT 反馈引脚,此引脚与主机连接,出现以下两种情况时,INT 引脚会由高电平变成低电平,通知主机进行读数据操作(为避免数据丢失,建议主机使用低 电平触发方式检测):

(1) CAN 缓冲区 CAN 帧数达到设置的触发点时

当产品 CAN 总线端接收缓冲区接收到的 CAN 帧数达到触发点时,INT 引脚电平置低, 直到缓冲区清空,INT 引脚才会恢复高电平。用户可以在获得 INT 信号之后查询 CSM300(A) 的状态,获取可读字节数,然后读取缓冲区 CAN 数据。

(2) CAN 缓冲区数据少于触发帧数,且在设定时间内主机未读取时

CAN 缓冲区有数据但少于触发帧数时,若总线长时间未有新增数据,且主机未进行读 取操作时,CAN 接收缓冲区的数据将有可能长期得不到处理,这就导致数据的实时性不高。 为了解决少量数据的实时性问题,CSM300(A)内部设置了一个计时器,若 CAN 缓冲区的数 据在一定时间内未被读取,将触发 INT 引脚置低,通知主机读取数据。CSM300(A)在接收 到最后一帧数据时,计时器启动,主机进行读取操作时复位计时器。

#### <span id="page-16-0"></span>**3.2.2 UART** 转 **CAN** 模式

在此模式下,CSM300(A)只能通过 UART 向 CAN 总线端发送或接收数据。UART 通信 格式固定为:1 起始位,8 数据位,1 停止位,不可更改。UART 的通信速率范围为 300bps~921600bps。此模式下, SPI 接口无效, 不会处理任何出现在 SPI 接口的数据, 也不 会返回 CAN 总线端接收到的数据至 SPI。

1. UART 帧

UART 从接收到第一个数据开始,直到等待 n 个字符(此参数通过用户设置)时间后仍 未收到新的数据为止,这段时间内的数据定义为一帧数据,这段时间定义为"帧间隔"。由 于字符时间随波特率的变化而变化,故不同波特率下,相同字符个数的帧间隔时间也不同。 例如,用户设置 UART 帧间隔为 2 个字符时间,波特率为 9600,由于每个字符由 10 位组成, 则间隔时间为 2\*10/9600 = 2.083mS。

总线出现第一个数据,代表着一帧的起始,等待大于 n 个字符时间前的最后一个数据, 为帧的最后一个数据;等待大于 n 个字符时间仍未有新数据出现,代表着一个帧的结束。 UART 通信帧格式如图 [3.8](#page-16-5)。

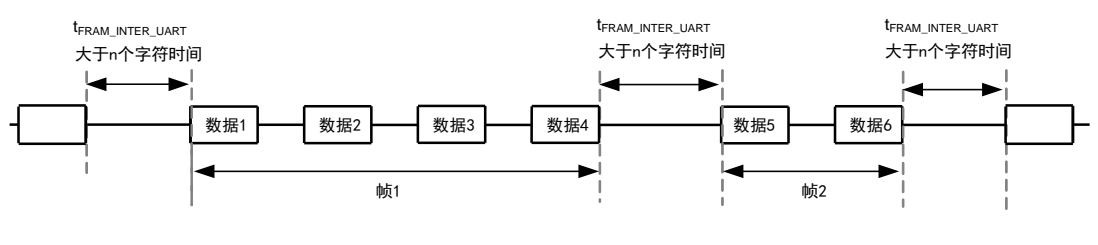

图 3.8 UART 通信帧格式

#### <span id="page-16-5"></span><span id="page-16-1"></span>**3.2.3 SPI** 配置模式

在此模式下,CSM300(A)处于等待配置状态,无法向 CAN 端发送或接收数据。此模式 下仅能通过 SPI 接口进行配置,具体配置说明请参考第 [4](#page-36-0) 节。

#### <span id="page-16-2"></span>**3.2.4 UART** 配置模式

在此模式下,CSM300(A)处于等待配置状态,无法向 CAN 端发送或接收数据。此模式 下仅能通过 UART 接口进行配置,具体配置说明请参考第 [4](#page-36-0) 节。

#### <span id="page-16-3"></span>**3.3** 数据转换方式

CSM300(A)的数据转换方式,指串行总线和 CAN 总线数据之间转换的基本规则。同一 时间内,产品只能工作于一种数据转换方式,若需要改变数据转换方式,则需要更改配置。 产品配置好一种转换方式时,即同时作用于 SPI 转 CAN 模式,及 UART 转 CAN 模式。

CSM300(A)的数据转换方式有三种:透明转换、透明带标识转换、自定义协议转换。

#### <span id="page-16-4"></span>**3.3.1** 透明转换

透明转换,是指任何一侧总线只要接收到数据,即立刻发送至另一侧总线上,数据不做

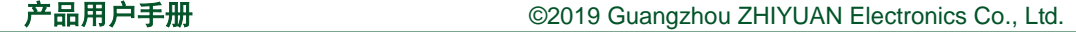

ZLG 致远电子

任何处理。

透明转换方式下,CSM300(A)无需对数据进行额外处理,最大限度地提高了数据转换速 度, 也提高了缓冲区的利用率, 因为在接收的同时 CSM300(A)也在转换并发送, 又空出了 可以接收的缓冲区。透明转换方式下,数据转换的详细说明如下文。

#### 1. 串行帧向 CAN 帧转换(SPI/UART→CAN)

串行帧的全部数据依次填充到 CAN 帧的数据域里。当产品检测到串行总线上有数据后 就立即接收并转换。

由于 CAN 每帧的最大数据长度是 8 个字节, 所以, 当串行帧的数据长度小于等于 8 个 字节时, 数据通过一个 CAN 帧转发出去。若串行帧的数据长度大于 8 个字符, 产品从串行 帧首个字符开始,每一次取 8 个字符通过一个 CAN 帧转发出去,直到所有数据全部转发完 成,此时一个串行帧数据转换为多个 CAN 帧数据。

数据转换示意如图 [3.9](#page-17-0), 图 [3.10](#page-18-0) 所示。 CAN 帧只标示出以下有用信息: 帧类型、帧 ID、 数据长度以及数据域。其中 CAN 帧中的"帧类型"及"帧 ID",由用户配置决定,且始终 保持不变,除非用户重新对产品进行配置。CAN 帧中的"数据长度"根据实际分配到 CAN 帧的数据的字节数决定。

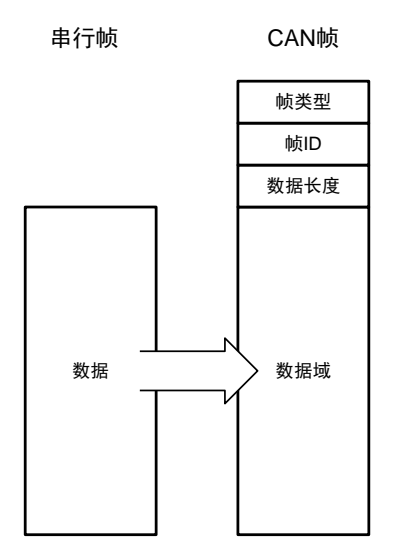

<span id="page-17-0"></span>图 3.9 串行帧向 CAN 帧转换(透明转换,数据小于等于 8 个字节)

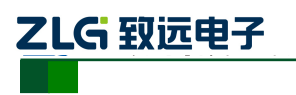

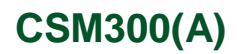

隔离 SPI / UART 转 CAN 模块

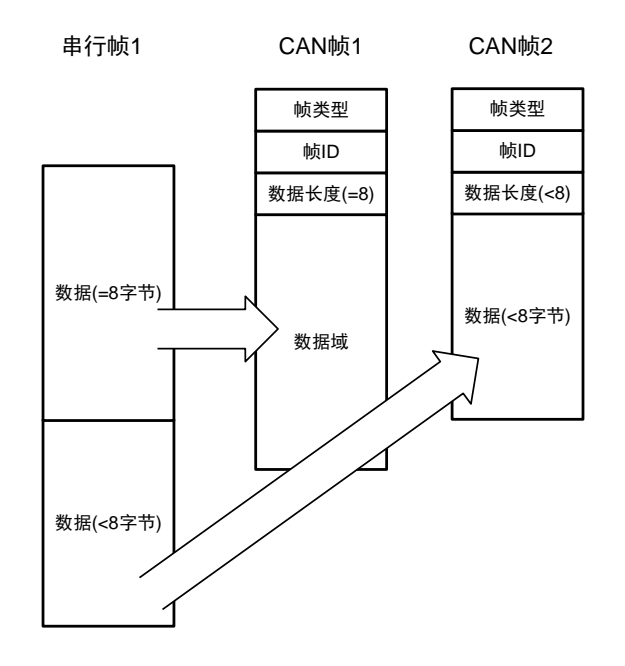

图 3.10 串行帧向 CAN 帧转换(透明转换,数据大于 8 个字节)

#### <span id="page-18-0"></span>转换实例

例 1: 假设用户配置转换成的 CAN 帧的帧类型为"标准帧", 帧 ID1, ID0 分别为"0x01, 0x23", 串行帧的数据为 0x01, 0x02, 0x03, 0x04, 0x05, 0x06, 0x07, 0x08 共 8 个字节, 那么串行帧转 CAN 帧格式如图 [3.11](#page-18-1) 所示。

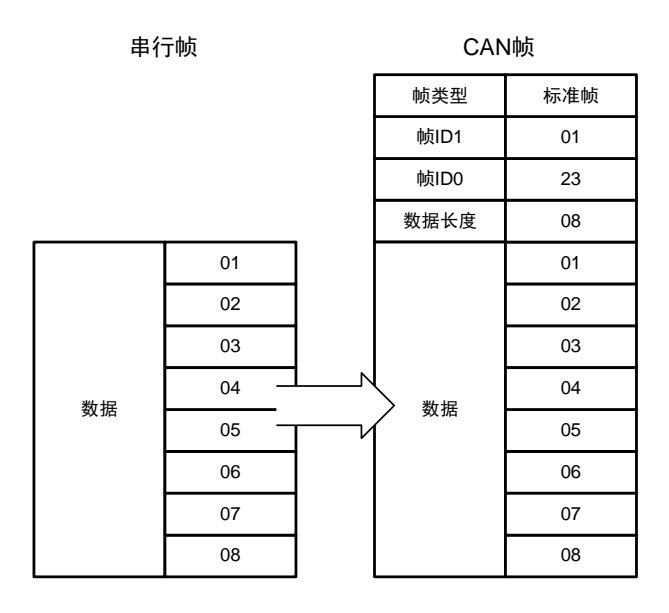

图 3.11 串行帧转 CAN 帧示例 1(透明转换)

<span id="page-18-1"></span>例 2: 假设用户配置转换成的 CAN 帧的帧类型为"扩展帧", 帧 ID1, ID0 分别为"0x01, 0x23",串行帧的数据为 0x01, 0x02, 0x03, 0x04, 0x05, 0x06, 0x07, 0x08, 0x09, 0x0A, 0x0B, 0x0C, 0x0D 共 13 个字节, 那么串行帧转 CAN 帧格式如图 [3.12](#page-19-0) 所示。

# **CSM300(A)**

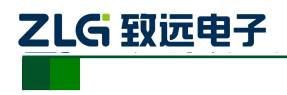

隔离 SPI / UART 转 CAN 模块

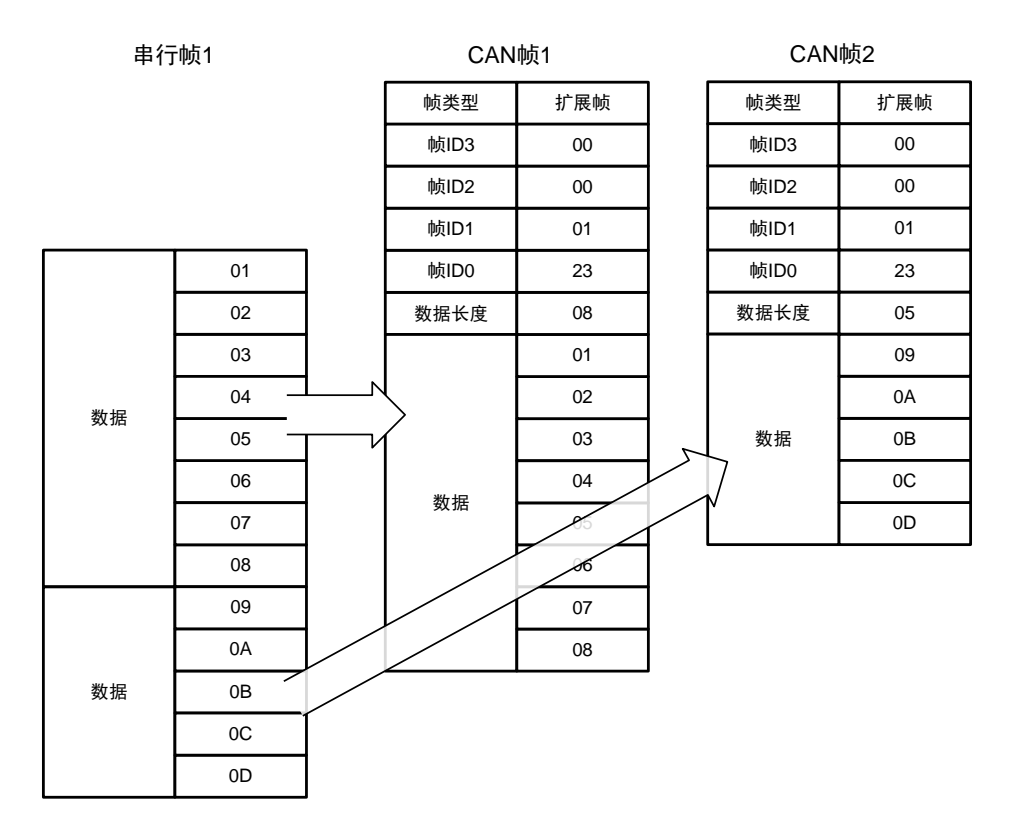

图 3.12 串行帧转 CAN 帧示例 2(透明转换)

<span id="page-19-0"></span>2. CAN 帧转 UART 帧 (CAN→UART)

CSM300(A)从 CAN 总线收到一帧数据后就立即转发到 UART 接口。

转换时,产品会将 CAN 帧数据域中的数据依序全部转换到 UART 帧中,每个 CAN 帧 数据转换为一个 UART 帧数据,此时每一个串行帧的数据长度与所转发的 CAN 帧长度一致。 数据格式对应如图 [3.13](#page-19-1) 所示。

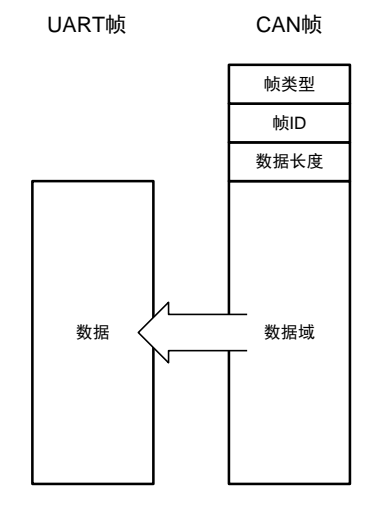

图 3.13 CAN 帧转 UART 帧(透明转换)

<span id="page-19-1"></span>(1) 帧信息转换使能

帧信息,是指 CAN 帧的"帧类型"和"数据长度"信息,长度为一个字节。

帧信息转换使能,即 CAN 帧转换成 UART 帧时,同时将 CAN 帧的"帧类型"和"数 据长度"信息,以一个特定意义的字节表示,将此字节作为 UART 帧的起始字节,转发至

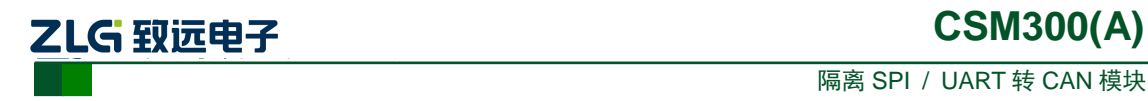

UART 接口,数据紧随其后。

帧信息以一个字节表示,其中 7~4 位指代"帧类型", "0000"代表"标准帧", "1000" 代表"扩展帧";3~0 位指代"数据长度","0000~1000"分别代表"0~8"位数据。

 $\varphi$ 如,帧信息为  $0x05$ ,即表示 CAN 帧类型为标准帧, CAN 帧数据长度为 5 个字节; 帧信息为 0x86, 即表示 CAN 帧类型为扩展帧, CAN 帧数据长度为 6 个字节。 若用户使能帧信息转换,转换的数据模式如图 [3.14](#page-20-0)。

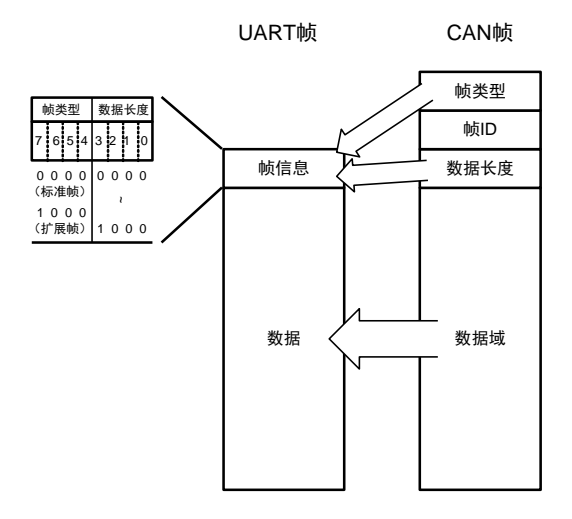

图 3.14 CAN 帧转 UART 帧 (透明转换, 帧信息使能)

<span id="page-20-0"></span>(2) 帧 ID 转换使能

帧 ID, 即 CAN 帧的"标识(ID)"。

帧 ID 转换使能, 即 CAN 帧转换成 UART 帧时, 同时将 CAN 帧的 ID 以 2 个字节(标 准帧)或 4 个字节(扩展帧)转发至 UART 接口, ID 字节先于数据字节发送, 其中 ID 字节 高位在前。帧 ID 转换使能时,默认使能帧信息转换,先发送帧信息,再发送帧 ID,最后发 送数据。

若用户使能帧 ID 转换, 其转换数据格式如图 [3.15](#page-20-1)。

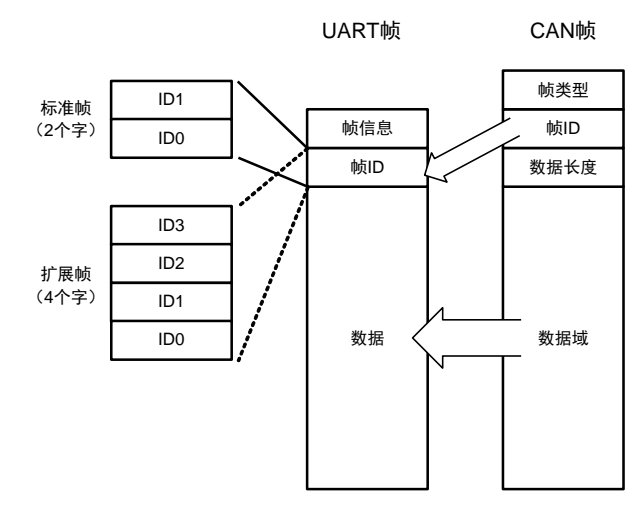

图 3.15 CAN 帧转 UART 帧 (透明转换,帧 ID 转换使能)

<span id="page-20-1"></span>假如 CAN 帧数据长度为 0,需要转换帧类型或帧 ID 时,会作对应转换,但是数据域为 空; 若不需要转换帧类型或帧 ID 时,则不做转换。

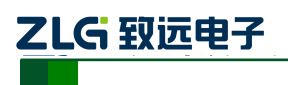

#### 转换实例

例 1: 假设用户配置如下: 帧信息转换使能, 帧 ID 转换使能。若 CAN 接口接收到的 CAN 帧为扩展帧, 帧 ID 为 0x00000123, 数据为 0x01, 0x02, 0x03, 0x04, 0x05, 0x06, 0x07,则 CAN 帧和转换后的 UART 帧如图 [3.16](#page-21-0) 所示。

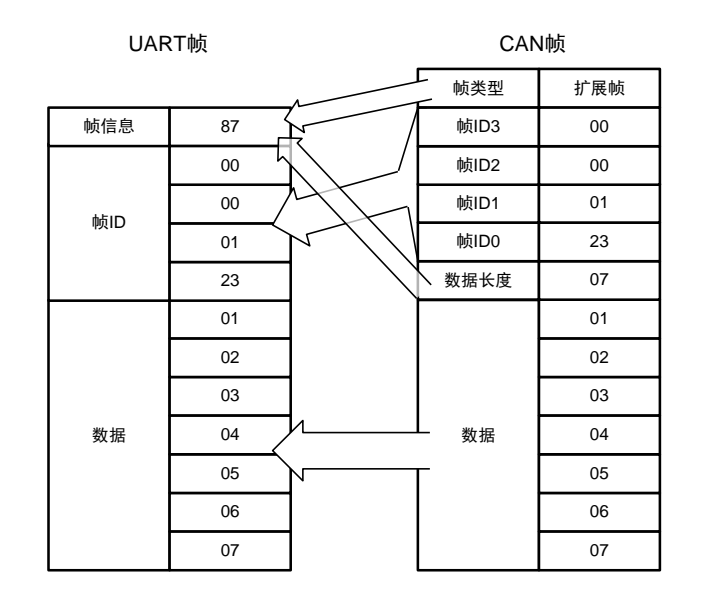

图 3.16 CAN 帧转 UART 帧示例 (透明转换,帧信息、帧 ID 转换使能)

#### <span id="page-21-0"></span>3. CAN 帧转 SPI 帧 (CAN→SPI)

CSM300(A)作为 SPI 从机,无法主动控制 SPI 外设,当产品从 CAN 总线收到一帧数据 后,只能立即存储到 CAN 接收缓冲区。当 CAN 缓冲区的 CAN 帧数达到到反馈触发帧数, 或触发时间,INT 引脚输出低电平通知 SPI 主机进行数据读取。

当 SPI 主机从 CSM300(A)获取 CAN 缓冲区的大小后, SPI 可以通过一帧读取出 CAN 缓冲区中包含的所有 CAN 帧数据, 如图 [3.17](#page-22-0)。

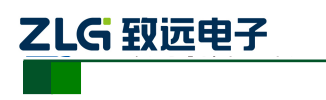

# **CSM300(A)**

隔离 SPI / UART 转 CAN 模块

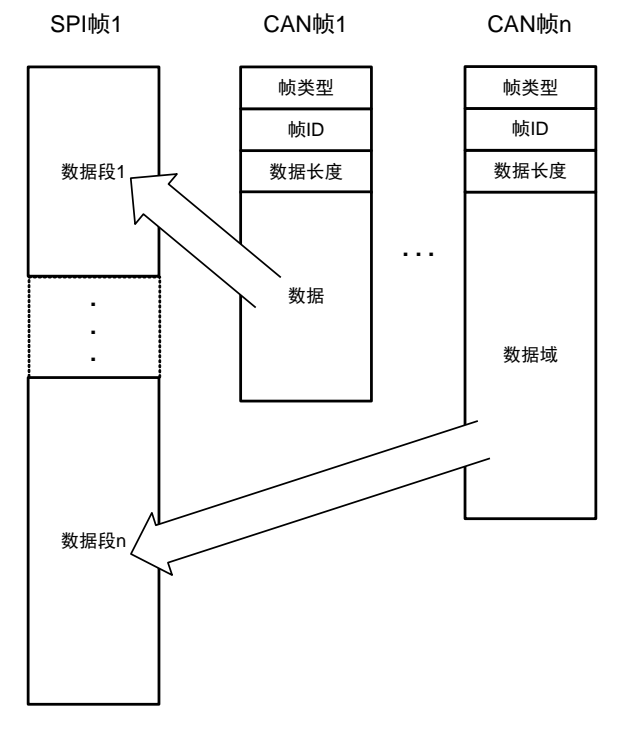

图 3.17 CAN 帧转 SPI 帧(透明转换)

<span id="page-22-0"></span>(1) 帧信息转换使能

帧信息, 是指 CAN 帧的"帧类型"和"数据长度"信息, 长度为一个字节。

帧信息转换使能时,CAN 接收缓冲区的数据是帧信息和帧数据的集合。CAN 端接收到 一个 CAN 数据帧时,产品将帧信息和帧数据同时放置到缓冲区。帧信息字节和帧数据字节 组成一个"字节段",每个字节段包括一个独立 CAN 帧的信息及数据,其中帧信息作为字 节段的首个字节,数据紧随其后。SPI 主机获取 CAN 接收缓冲区大小后,可通过一个 SPI 帧一次读取出存储在缓冲区的 n 个字节段。

帧信息以一个字节表示, 其中 7~4 位指代"帧类型", "0000"代表"标准帧", "1000" 代表"扩展帧";3~0位指代"数据长度","0000~1000"分别代表"0~8"位数据。

例如,帧信息为 0x05, 即表示 CAN 帧类型为标准帧, CAN 帧数据长度为 5 个字节;

帧信息为 0x86, 即表示 CAN 帧类型为扩展帧, CAN 帧数据长度为 6 个字节。 若用户使能帧信息转换,转换的数据模式如图 [3.14](#page-20-0)。

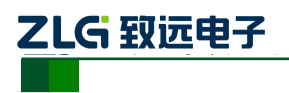

**CSM300(A)**

隔离 SPI / UART 转 CAN 模块

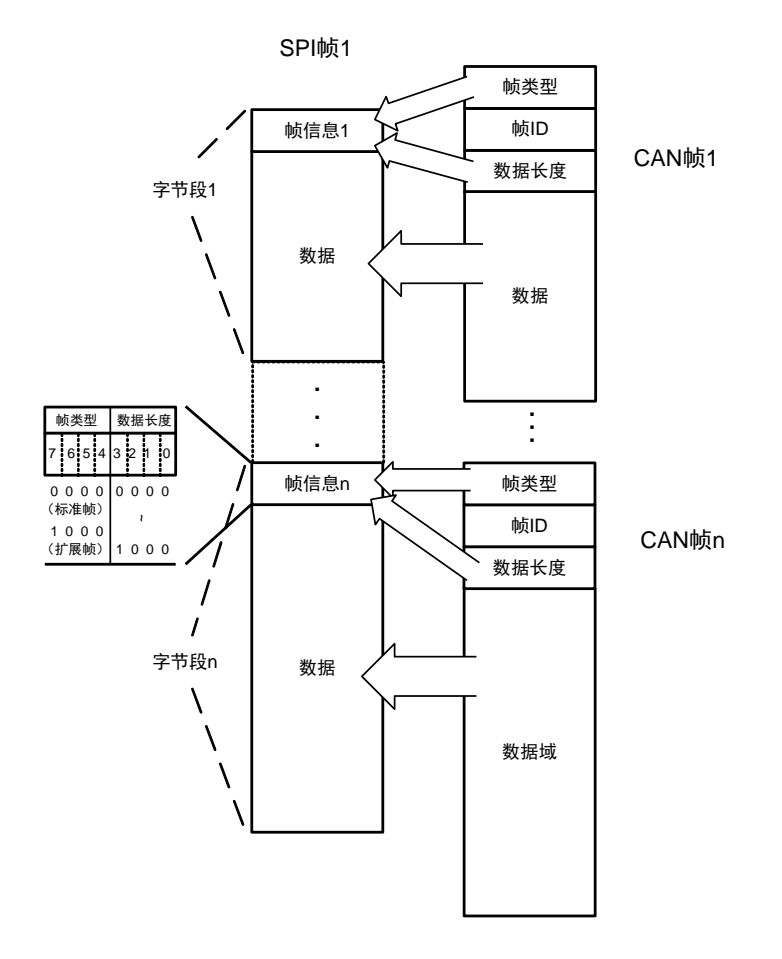

图 3.18 CAN 帧转 SPI 帧 (透明转换,帧信息转换使能)

(2) 帧 ID 转换使能

帧 ID, 即 CAN 帧的"标识(ID)"。

SPI 转 CAN 模式下,考虑一个 SPI 帧数据大部分时候均是多个 CAN 帧数据的集合, 为 了有效区分 CAN 帧 ID 与数据, 帧 ID 转换使能后, 默认开启帧信息转换使能, CAN 接收 缓冲区是帧信息、帧 ID 和帧数据的集合。CAN 端接收到一个 CAN 数据帧时,产品将帧信 息、帧 ID 和帧数据同时放置到缓冲区。CAN 帧的 ID 以 2 个字节(标准帧) 或 4 个字节(扩 展帧)进行存储,帧信息字节、帧 ID 字节和帧数据字节组成一个"字节段",每个字节段包 括一个独立 CAN 帧的信息、ID 及数据。其中帧信息最前,接着是帧 ID, 帧 ID 高位在前, 数据在帧 ID 字节之后。SPI 主机获取 CAN 接收缓冲区大小后,可通过一个 SPI 帧一次读取 出存储在缓冲区的 n 个字节段。

若用户使能帧 ID 转换, 其转换数据格式如图 [3.19](#page-24-0)。由于默认使能帧信息转换, 一个字 节段按顺序包含帧信息字节、帧 ID 字节、帧数据字节。

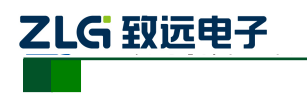

隔离 SPI / UART 转 CAN 模块

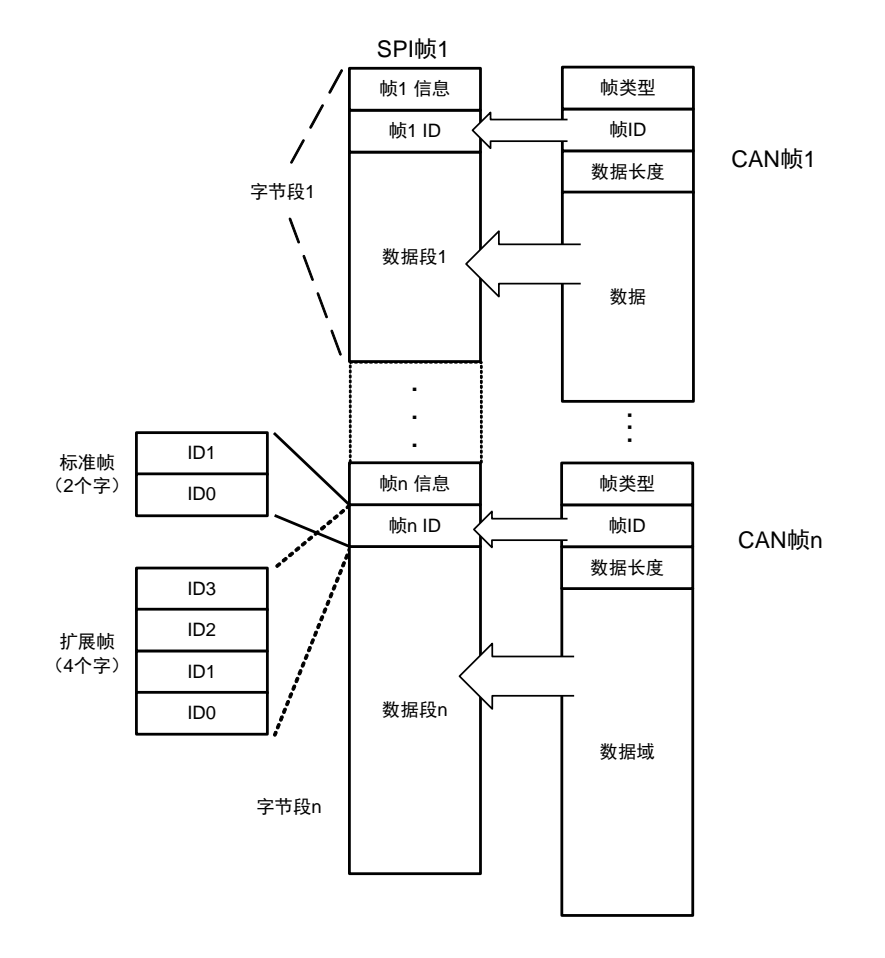

图 3.19 CAN 帧转 SPI 帧 (透明转换, 帧 ID 转换使能)

### <span id="page-24-0"></span>转换实例

例 1: 假设用户配置如下: 帧信息转换使能, 帧 ID 转换使能。若 CAN 接口接收到的 CAN 帧为标准帧, 首帧 ID 为 0x0123, 数据为 0x01, 0x02, 0x03, 0x04, 0x05; 第 n 帧 ID 为 0x0234 数据为 0x01, 0x02, 0x03, 0x04, 0x05, 0x06, 0x07; 则 CAN 帧和转换后的 SPI 帧如图 [3.20](#page-25-1)。

# **CSM300(A)**

#### 隔离 SPI / UART 转 CAN 模块

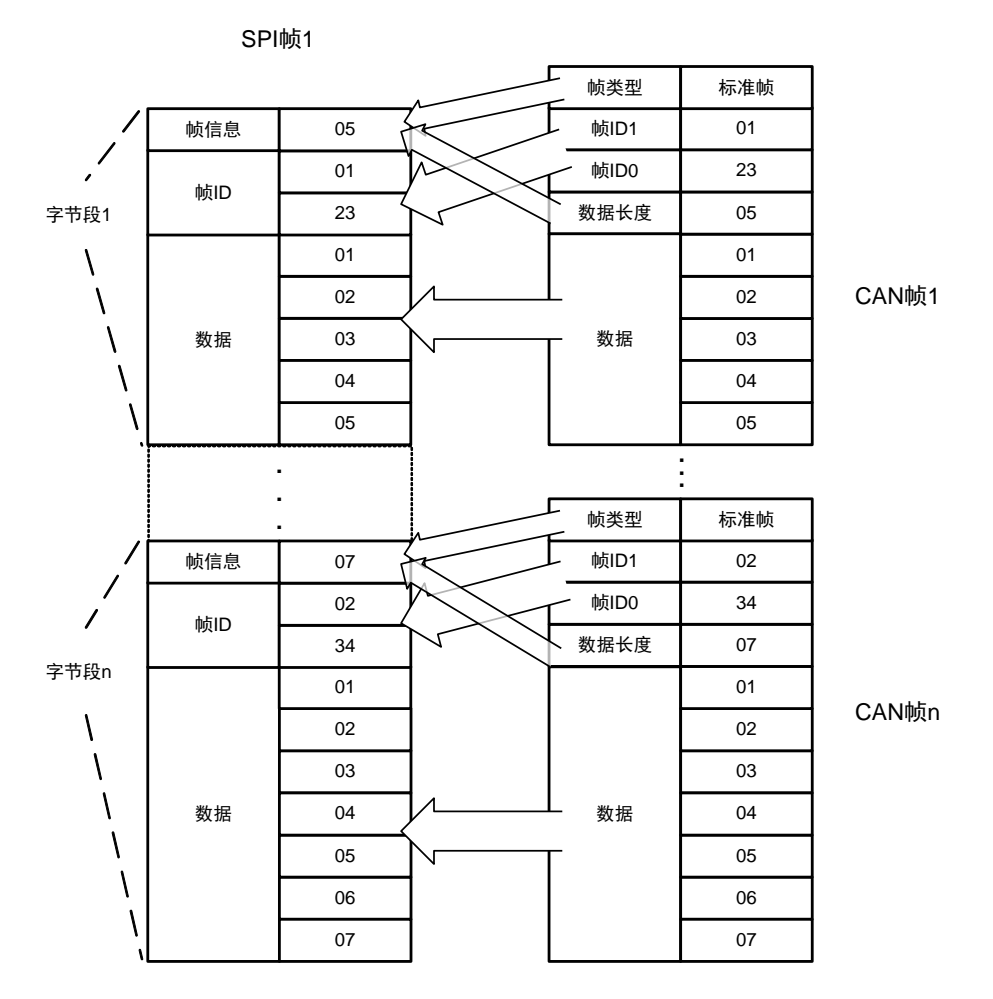

图 3.20 CAN 帧转 SPI 帧示例 1 (透明转换, 帧信息、帧 ID 使能)

#### <span id="page-25-1"></span><span id="page-25-0"></span>**3.3.2** 透明带标识转换

ZLG 致远电子

透明带标识转换,是在透明转换的基础上衍生而来,是指发送或接收的串行帧中都包含 了有效的 CAN 帧 ID 字节。

该方式把串行帧中的"帧 ID"自动转换成 CAN 帧中的帧 ID。只要告诉产品该"帧 ID" 在串行帧的起始位置和长度,产品在转换时提取出这个"帧 ID"填充在 CAN 帧的帧 ID 域 里,作为该串行帧转发时的 CAN 帧的帧 ID。在 CAN 帧转换成串行帧的时候,产品把 CAN 帧的帧 ID 转换在串行帧的相应位置,同时返回帧信息。

透明带标识转换方式下,用户可以控制串行帧所发数据的 CAN 帧 ID,方便用户在同一 节点发送不同 ID 的 CAN 数据。用户也可以在接收到的串行帧中获取隐藏的 CAN 帧 ID。

#### 1. 串行帧转 CAN 帧(SPI/UART→CAN)

串行帧中所带有的 CAN 帧的"帧 ID"在串行帧中的"起始地址"和"长度"可由用户 配置设定。起始地址的范围是 0~7, 长度范围分别是 1~2 (标准帧)或 1~4 (扩展帧)。 若起始地址设置为 1, 长度为 2, 则串行帧中第 1, 2 个字节(从 0 开始计算)作为 CAN 帧 ID。

转换时根据用户的配置信息将串行帧中的 CAN 帧"帧 ID"对应全部转换到 CAN 帧的 帧 ID 域中 (如果所带 ID 字节数少于 CAN 帧的帧 ID 字节数,那么在 CAN 帧的填充顺序是 帧 ID3~ID0, 并将余下的 ID 填为 0), 其它的数据依序转换, 如图 [3.21](#page-26-0) 所示。

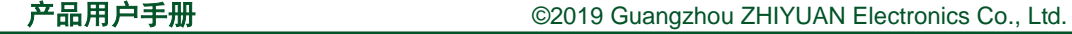

#### ZLG 致远电子  隔离 SPI / UART 转 CAN 模块

由于 CAN 每帧的最大数据长度是 8 个字节, 所以, 当串行帧的数据长度小于等于 8 个 字节时, 数据通过一个 CAN 帧转发出去。如果一帧 CAN 帧未将串行帧数据转换完, 则仍 然用相同的 ID 作为 CAN 帧的帧 ID 继续转换直到将串行帧转换完成。

**CSM300(A)**

数据转换示意如图 [3.21](#page-26-0)。CAN 帧只标示出以下有用信息: 帧类型、帧 ID、数据长度以 及数据域。其中 CAN 帧中的"帧类型"、串行帧中"帧 ID"的起始地址、长度,由用户配 置决定,且始终保持不变,除非用户重新对产品进行配置。CAN 帧中的"数据长度"根据 实际分配到 CAN 帧的数据的字节数决定。

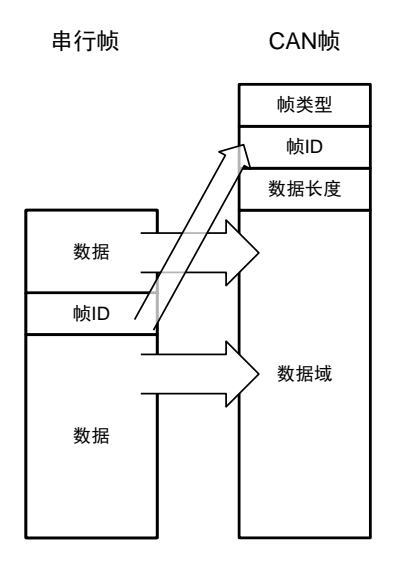

<span id="page-26-0"></span>图 3.21 串行帧转 CAN 帧(透明带标识转换,数据小于等于 8 个字节)

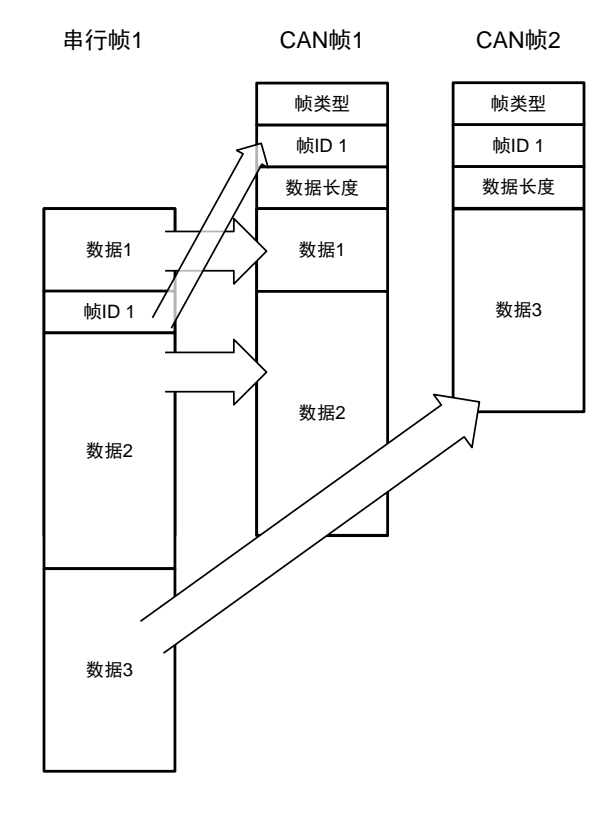

图 3.22 串行帧转 CAN 帧(透明带标识转换,数据大于 8 个字节)

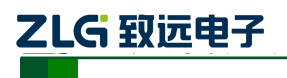

#### 转换实例

例 1: 假设用户配置转换成的 CAN 帧的帧类型为"扩展帧", "帧 ID"在串行帧中的起 始地址是 2, 长度是 3, 串行帧发送的数据分别为 0x00, 0x01, 0x02, 0x03, 0x04, 0x05, 0x06, 0x07, 0x08, 0x09, 0x0A, 0x0B, 0x0C, 0x0D, 0x0E, 0x0F, 那么串行帧转 CAN 帧格式如图 [3.23](#page-27-0) 所示。

由于配置的 CAN 帧为扩展帧,所以在串行帧转 CAN 帧中的帧 ID 为 4 个字节。由于配 置串行帧中的起始地址是 2,长度是 3,因此从串行帧中第 2 个字节开始,连续取 3 个字节, 在本例中分别为 0x02,0x03,0x04,产品在转换时依次将这三个字节填充到 CAN 帧的帧 ID3、 帧 ID2、帧 ID1,但帧 ID0 被填充为 00。串行帧中其余的数据将不作任何修改地转换到 CAN 帧的数据域。

| 串行帧1 |                |     |        | CAN帧1 |      |        | CAN帧2 |      |     |
|------|----------------|-----|--------|-------|------|--------|-------|------|-----|
|      | 字节地址           |     |        |       | 帧类型  | 扩展帧    |       | 帧类型  | 扩展帧 |
|      | 0              | 数据  | $00\,$ |       | 帧ID3 | 02     |       | 帧ID3 | 02  |
|      | 1              |     | 01     |       | 帧ID2 | 03     |       | 帧ID2 | 03  |
|      | $\overline{2}$ |     | 02     |       |      | 04     |       | 帧ID1 | 04  |
|      | 3              | 帧ID | 03     |       | 帧ID1 |        |       |      |     |
|      | 4              |     | 04     |       | 帧ID0 | $00\,$ |       | 帧ID0 | 00  |
|      | 5              |     | 05     |       | 数据长度 | 08     |       | 数据长度 | 05  |
|      |                |     |        |       |      | $00\,$ |       |      | 0B  |
|      | 6              |     | 06     |       |      | 01     |       |      | OC  |
|      | $\overline{7}$ |     | 07     |       |      | 05     |       | 数据   | 0D  |
|      | 8              |     | 08     |       |      | 06     |       |      | 0E  |
|      | 9              |     | 09     |       | 数据   |        |       |      |     |
|      | 10             | 数据  | 0A     |       |      | 07     |       |      | 0F  |
|      | 11             |     | 0B     |       |      | 08     |       |      |     |
|      |                |     |        |       |      | 09     |       |      |     |
|      | 12             |     | OC     |       |      | 0A     |       |      |     |
|      | 13             |     | 0D     |       |      |        |       |      |     |
|      | 14             |     | 0E     |       |      |        |       |      |     |
|      | 15             |     | 0F     |       |      |        |       |      |     |

图 3.23 串行帧转 CAN 帧示例(透明带标识转换)

#### <span id="page-27-0"></span>2. CAN 帧转 UART 帧 (CAN→UART)

对于 CAN 帧, 也是收到一帧就立即向 UART 接口转发一帧, 每次转发的时候也根据用 户配置的 CAN 帧 ID 在 UART 帧中的位置和长度,把接收到的 CAN 帧中的 ID 作相应的转 换,其它数据依序转发。在这种模式下, CAN 帧的帧信息默认转换到 UART 帧的首字节。 如图 [3.24](#page-28-0) 所示。

帧信息以一个字节表示,其中 7~4 位指代"帧类型", "0000"代表"标准帧", "1000" 代表"扩展帧";3~0 位指代"数据长度","0000~1000"分别代表"0~8"位数据。

例如,帧信息为 0x05,即表示 CAN 帧类型为标准帧, CAN 帧数据长度为 5 个字节; 帧信息为 0x86, 即表示 CAN 帧类型为扩展帧, CAN 帧数据长度为 6 个字节。

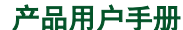

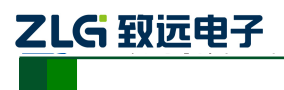

隔离 SPI / UART 转 CAN 模块

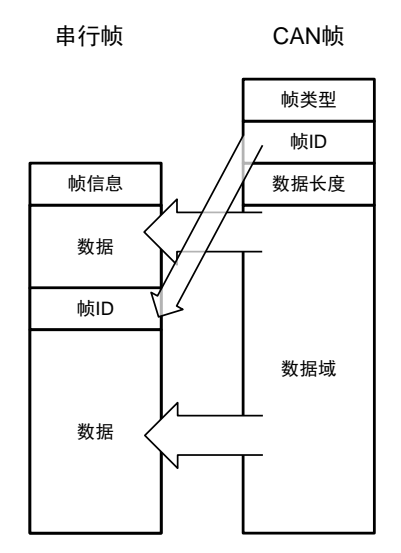

图 3.24 CAN 帧转 UART 帧(透明带标识)

#### <span id="page-28-0"></span>转换实例

例 1: 假设用户配置转换成的 CAN 帧的帧类型为"扩展帧", "帧 ID"在 UART 帧中的 起始地址是 2, 长度是 3。接收到的 CAN 帧的帧 ID 为 0x00123456, 数据为 0x01, 0x02, 0x03, 0x04, 0x05, 0x06, 0x07, 0x08。转换格式如图 [3.25](#page-28-1) 所示。

CAN 帧中的帧 ID3、帧 ID2、帧 ID1 依次转换到串行帧为第 2、3、4 字节,CAN 帧的 数据域将不作任何修改地依次转换到 UART 帧中未被填充部分。

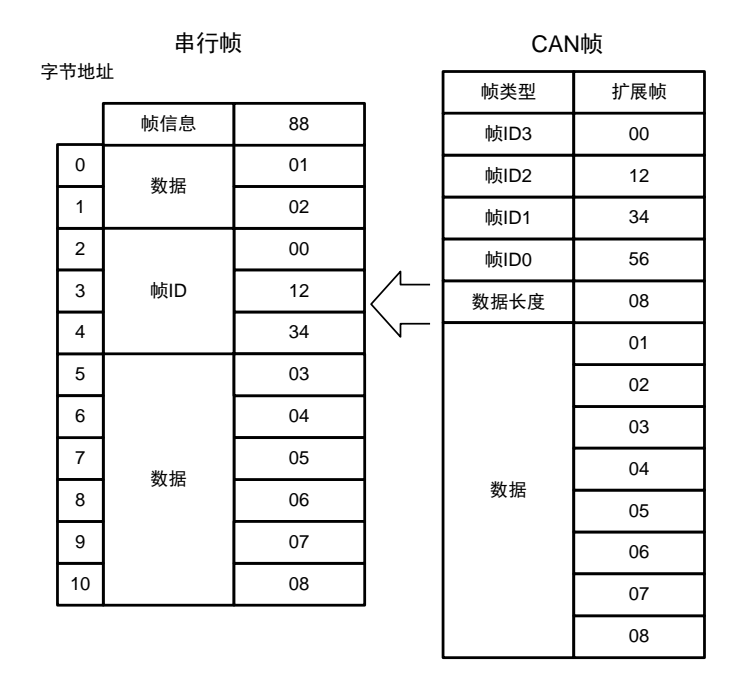

图 3.25 CAN 帧转 UART 帧示例(透明带标识方式)

<span id="page-28-1"></span>

ZLG 致远电子

### 3. CAN 帧转 SPI 帧 (CAN→SPI)

CSM300(A)作为 SPI 从机,无法主动控制 SPI 外设,当产品从 CAN 总线收到一帧数据 后,只能立即存储到 CAN 接收缓冲区。当 CAN 缓冲区的 CAN 帧数达到到反馈触发帧数, 或触发时间,INT 引脚输出低电平通知 SPI 主机进行数据读取。

当 SPI 主机从 CSM300(A)获取 CAN 缓冲区的大小后,SPI 可以通过一帧读取出 CAN 缓冲区中包含的所有 CAN 帧数据。

SPI 转 CAN 模式下,考虑一个 SPI 帧数据大部分时候均是多个 CAN 帧数据的集合, 为 了有效区分 CAN 帧 ID 与数据,CAN 接收缓冲区是帧信息、帧 ID 和帧数据的集合。透明 带标识转换方式下,CAN 接收缓冲区的是帧信息、帧 ID 和帧数据的集合。CAN 端接收到 一个 CAN 数据帧时,产品将帧信息、帧 ID 和帧数据同时放置到缓冲区。CAN 帧信息作为 首个字节进行存储,帧 ID 按用户配置的起始地址及长度在指定的位置进行存储。帧信息、 帧 ID 字节和帧数据字节组成一个"字节段",每个字节段包括一个独立 CAN 帧的帧信息、 帧 ID 及数据, 其中帧 ID 高位在前。

帧信息以一个字节表示,其中 7~4 位指代"帧类型", "0000"代表"标准帧", "1000" 代表"扩展帧";3~0位指代"数据长度","0000~1000"分别代表"0~8"位数据。

例如, 帧信息为 0x05, 即表示 CAN 帧类型为标准帧, CAN 帧数据长度为 5 个字节;

帧信息为 0x86,即表示 CAN 帧类型为扩展帧,CAN 帧数据长度为 6 个字节。

SPI 主机获取 CAN 接收缓冲区大小后,可通过一个 SPI 帧一次读取出存储在缓冲区的 n 个字节段。其转换数据格式如。

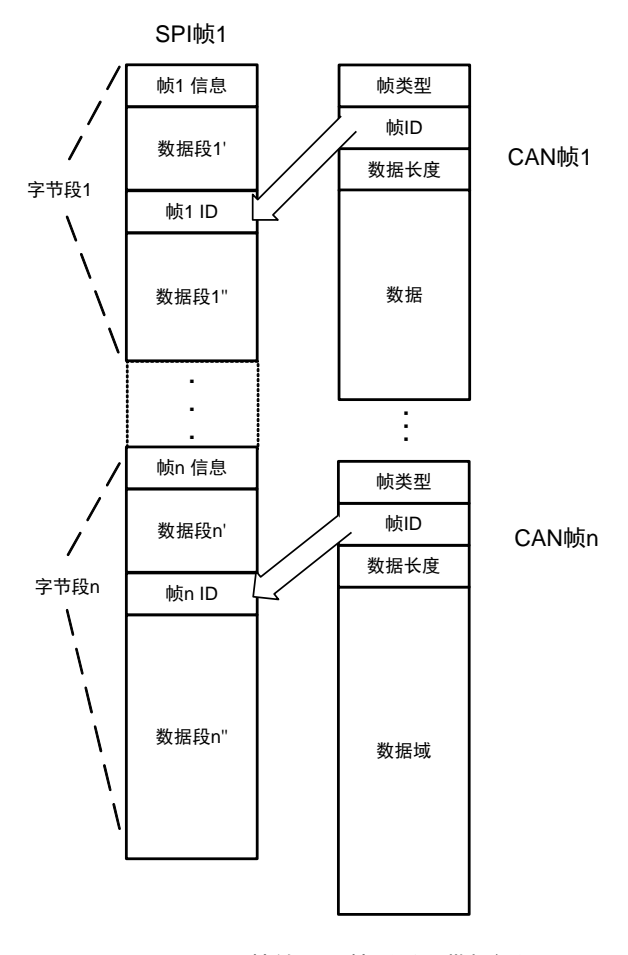

图 3.26 CAN 帧转 SPI 帧(透明带标识)

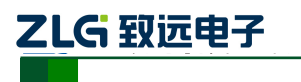

#### 转换实例

例 1: 假设用户配置转换成的 CAN 帧的帧类型为"标准帧","帧 ID"在 SPI 帧中的起 始地址是 1, 长度是 2。若 CAN 接口接收到的 CAN 帧为标准帧,首帧 ID 为  $0x0123$ , 数据 为 0x01, 0x02, 0x03, 0x04, 0x05; 第 n 帧 ID 为 0x0234 数据为 0x01, 0x02, 0x03, 0x04, 0x05, 0x06, 0x07; 则 CAN 帧和转换后的 SPI 帧如图 [3.27](#page-30-1)。

CAN 帧中的帧 ID1、帧 ID0 依次转换到每个字节段的第 2、3 字节,CAN 帧的数据域 将不作任何修改地依次转换到串行帧中未被填充部分。

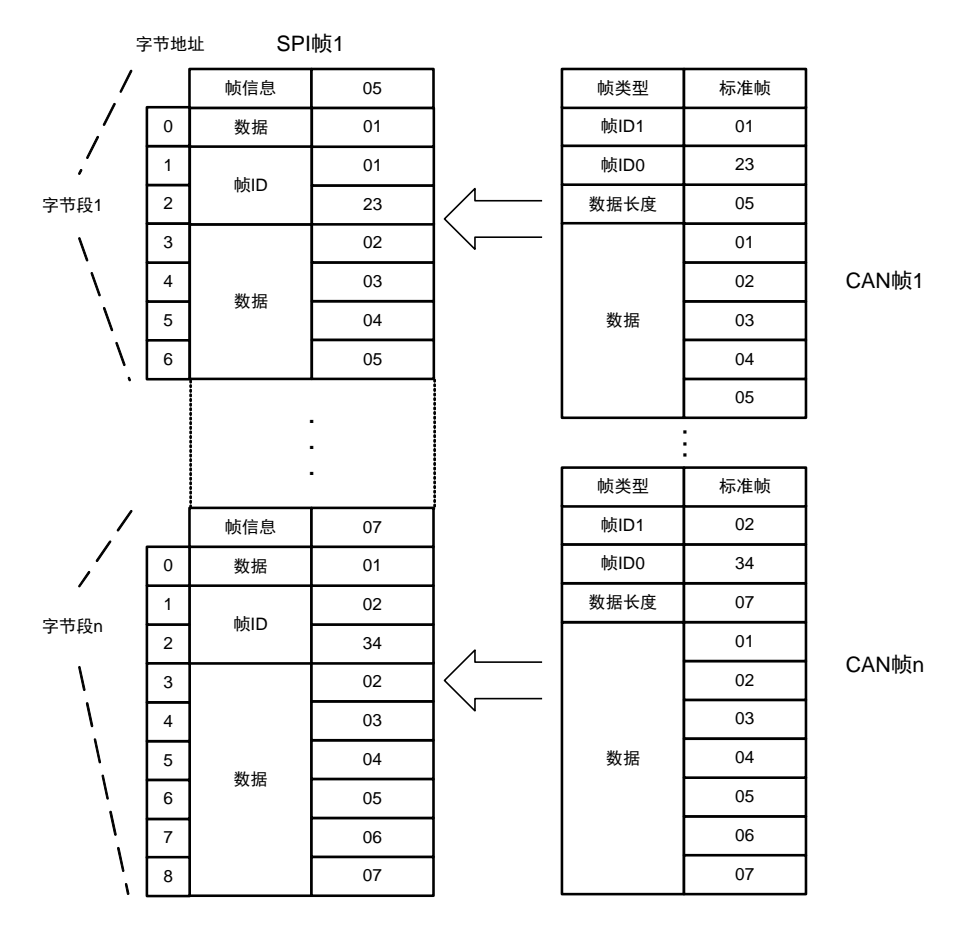

图 3.27 CAN 帧转 SPI 帧示例(透明带标识)

#### <span id="page-30-1"></span><span id="page-30-0"></span>**3.3.3** 自定义协议转换

自定义协议转换方式下,串行帧必须符合规定的帧格式。有效的串行帧由帧头、帧长度、 帧类型、帧 ID、数据域、帧尾。

帧头,是一个串行帧的开始字节,范围为 0x00~0xFF,由用户配置。

帧长度,指帧类型、帧 ID、数据域总共包含的字节数。

帧类型,指发送 CAN 帧的帧类型。0x00 代表标准帧,0x08 代表扩展帧。

帧 ID, 指发送 CAN 帧的帧 ID。帧类型为 0x00 时, 帧 ID 由 2 个字节组成, 高位在前; 帧类型为 0x08 时, 帧 ID 由 4 个字节组成, 高位在前。

数据域,是需要发送的数据,转换至 CAN 帧的数据域。

帧尾,是一个串行帧的结束字节,范围为 0x00~0xFF,由用户配置。

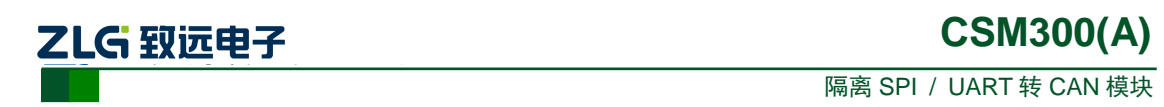

当用户发送的串行帧完全符合定义的格式时,CSM300(A)才会接收串行帧的数据并进行 转发,否则不作任何处理直接丢弃。

#### 1. 串行帧转 CAN 帧 (SPI/UART→CAN)

串行接口接收到有效的串行帧后,"帧类型"确定将要发送 CAN 帧的帧类型,"帧 ID" 作为 CAN 帧 ID, "数据域"填充至 CAN 帧数据域。如图 [3.28](#page-31-0)、图 [3.29](#page-31-1) 为串行帧转 CAN 帧示意图。其中图 [3.28](#page-31-0) 串行帧数据域字节数小于等于 8, 数据全部通过一个 CAN 帧转发; 图 [3.29](#page-31-1) 串行帧数据域字节数大于 8,数据通过多个 CAN 帧转发。

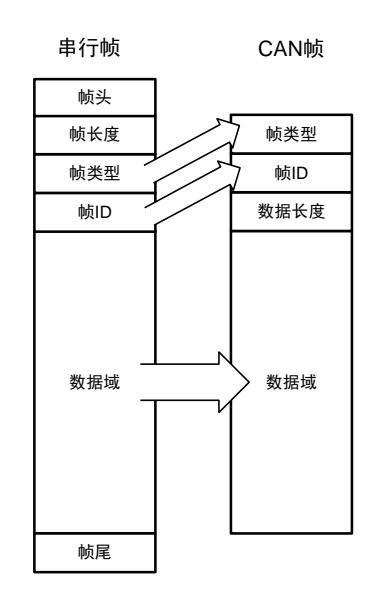

<span id="page-31-0"></span>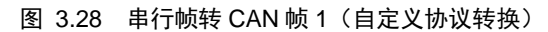

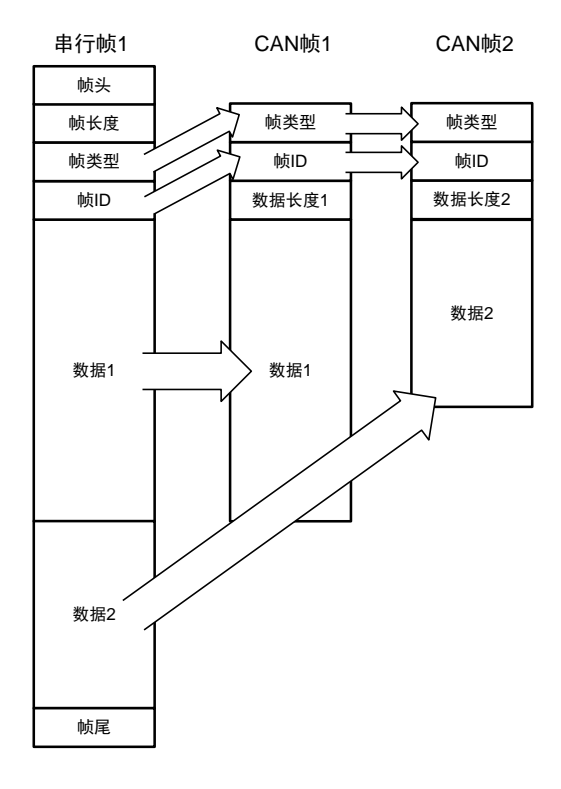

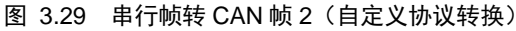

<span id="page-31-1"></span>

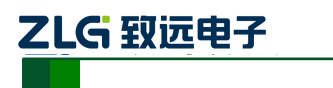

#### 转换实例

例 1:假设用户配置的串行帧头为 0x40,帧尾为 0x1A。用户发送帧类型为标准帧(0x00), 帧 ID 为 0123, 数据为 0x01, 0x02, 0x03, 0x04, 0x05, 0x06, 0x07, 0x08, 0x09, 0x0A, 0x0B, 则帧长度为 0x0E。转换示例如图 [3.30](#page-32-0)。

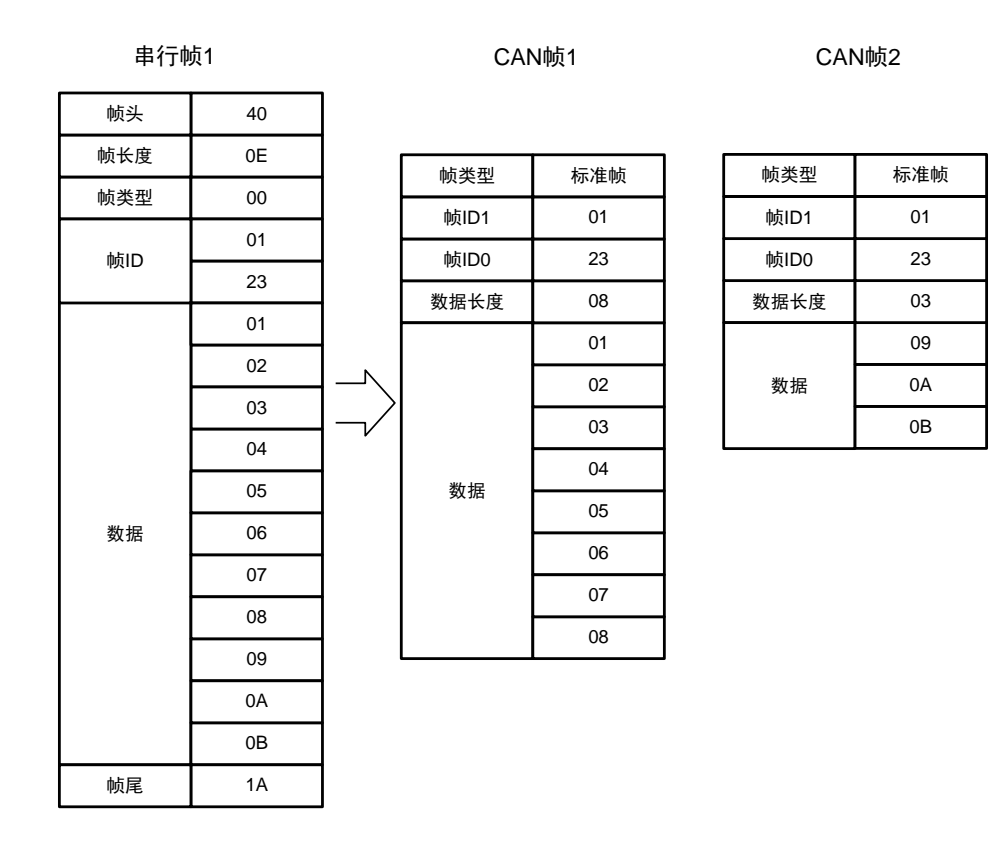

图 3.30 串行帧转 CAN 帧示例(自定义协议转换)

#### <span id="page-32-0"></span>2. CAN 帧转 UART 帧

UART 转 CAN 模式下, CAN 总线收到一帧 CAN 帧即立即转发一帧。数据格式对应如 图 [3.31](#page-33-0) 所示,转换时,CAN 帧类型转换到 UART 帧帧类型字节,帧 ID 转换到 UART 帧帧 ID 字节,CAN 帧数据域中的数据依序全部转换到串行帧数据域中。

为了保证串行帧的完整性,在 CAN 帧转换为串行帧时,帧头、帧尾与用户设置一致, 这时的串行帧完全与串行帧转 CAN 帧时的帧格式一致。

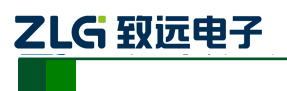

隔离 SPI / UART 转 CAN 模块

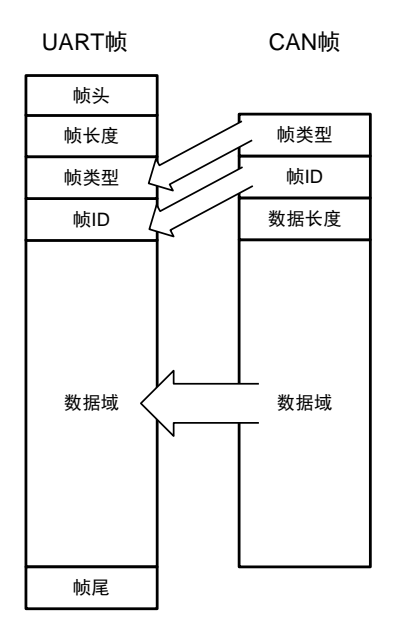

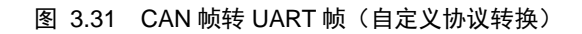

#### <span id="page-33-0"></span>转换实例

例 1: 假设用户配置的串行帧头为 0x40, 帧尾为 0x1A。转换示例如图 [3.32](#page-33-1)。

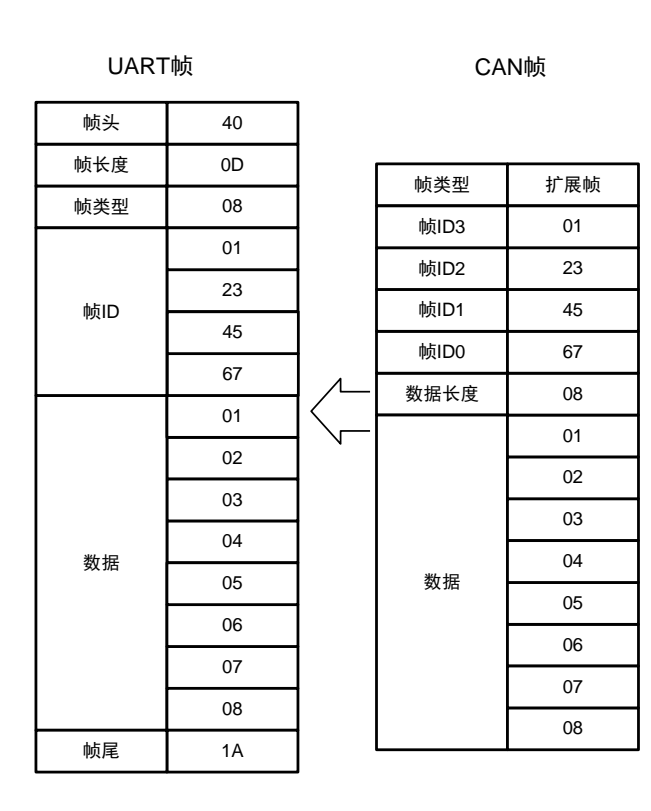

图 3.32 CAN 帧转 UART 帧示例(自定义协议转换)

<span id="page-33-1"></span>

#### 3. CAN 帧转 SPI 帧 (CAN→SPI)

ZLG 致远电子

CSM300(A)作为 SPI 从机,无法主动控制 SPI 外设,当产品从 CAN 总线收到一帧数据 后,只能立即存储到 CAN 接收缓冲区。当 CAN 缓冲区的 CAN 帧数达到反馈触发帧数,或 触发时间,INT 引脚输出低电平通知 SPI 主机进行数据读取。

当 SPI 主机从 CSM300(A)获取 CAN 缓冲区的大小后, SPI 可以通过一帧读取出 CAN 缓冲区中包含的所有 CAN 帧数据。

自定义转换方式下,CAN 接收缓冲区存储的是多个有效格式字节段的集合。CAN 端接 收到一个 CAN 数据帧时, 将其转换为符合用户定义格式的字节段放置到缓冲区。

SPI 主机获取 CAN 接收缓冲区大小后,可通过一个 SPI 帧一次读取出存储在缓冲区的 n 个字节段。其转换数据格式如图 [3.26](#page-29-0)。

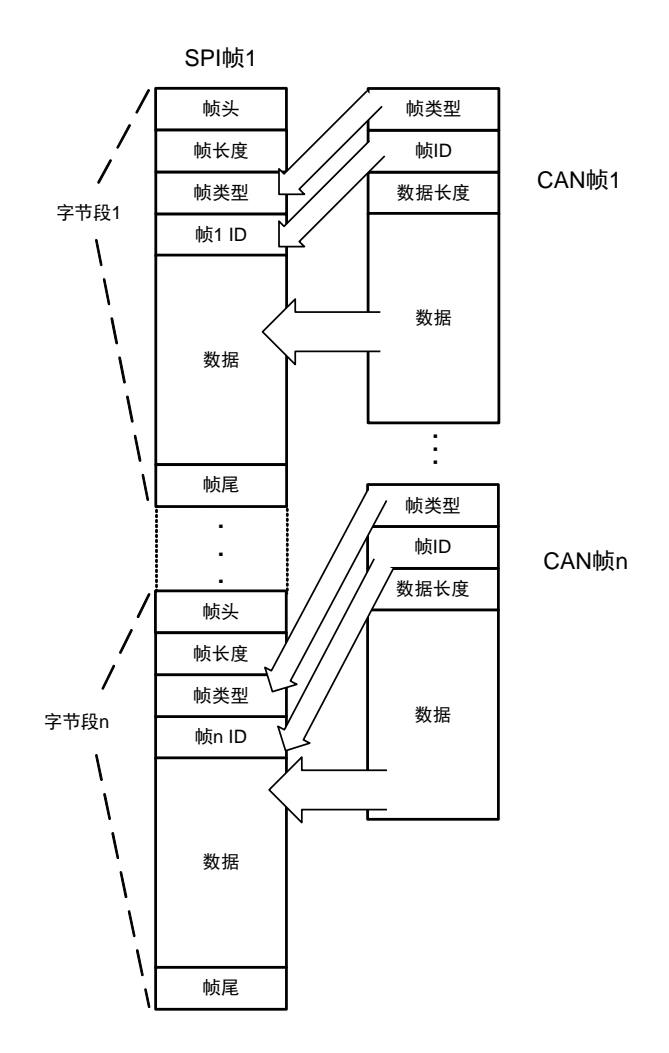

图 3.33 CAN 帧转 SPI 帧(自定义协议转换)

#### 转换实例

 $\varphi$  1: 假设用户配置的串行帧头为 0x40, 帧尾为 0x1A。转换示例如图 [3.34](#page-35-0)。

# **CSM300(A)**

#### 隔离 SPI / UART 转 CAN 模块

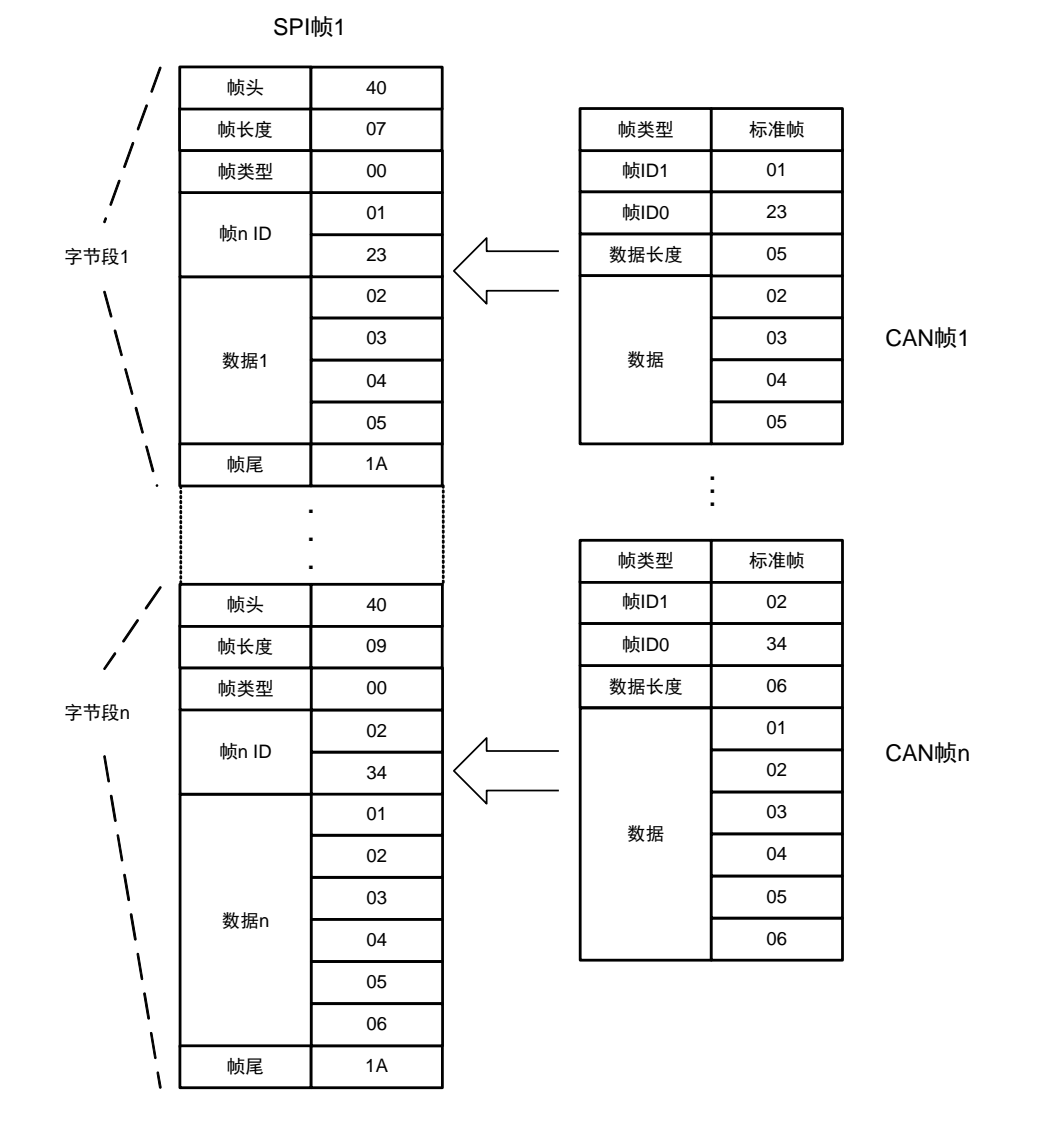

ZLG 致远电子

<span id="page-35-0"></span>图 3.34 CAN 帧转 SPI 帧示例(自定义协议转换)

# <span id="page-36-0"></span>**4.** 产品配置

### <span id="page-36-1"></span>**4.1** 配置参数

#### <span id="page-36-2"></span>**4.1.1** 转换参数

#### 1. 转换方式

CSM300(A)的数据转换方式,指串行总线和 CAN 总线数据之间转换的基本规则。同一 时间内,产品只能工作于一种数据转换方式,若需要改变数据转换方式,则需要更改配置。 产品配置好一种转换方式时,即同时作用于 SPI 转 CAN 模式, 及 UART 转 CAN 模式。

数据转换方式有三种:透明转换、透明带标识转换、自定义协议转换。

透明转换,是指任何一侧总线只要接收到数据,即立刻发送至另一侧总线上,数据不做 任何处理。此方式的详细说明见 [3.3.1](#page-16-4) 小节。

透明带标识转换,是在透明转换的基础上衍生而来,是指发送或接收的串行帧中都包含 了有效的 CAN 帧 ID 字节。此方式的详细说明见 [3.3.2](#page-25-0) 小节。

自定义协议转换,串行帧必须符合规定的帧格式。有效的串行帧由帧头、帧长度、帧类 型、帧 ID、数据域、帧尾组成。此方式的详细说明见 [3.3.3](#page-30-0) 小节。

#### 2. 转换方向

转换方向, 指数据的允许转换方向。CSM300(A)有三种转换方向: 双向、仅 SPI/UART 转 CAN、仅 CAN 转 SPI/UART。

#### 3. 允许 CAN 帧信息转换到串行帧中

此配置参数仅在透明转换方式下有效,若使能,CAN 转 SPI/UART 时,CAN 帧的帧信 息同时转换至 SPI/UART, 详见 [3.3.1](#page-16-4) 小节。

#### 4. 允许 CAN 帧 ID 转换到串行帧中

此配置参数仅在透明转换方式下有效,若使能,默认同时使能帧信息转换,CAN 转 SPI/UART 时, CAN 帧的帧 ID、帧信息同时转换至 SPI/UART, 详见 [3.3.1](#page-16-4) 小节。

#### 5. CAN 标识符在串行帧中的位置

此配置参数仅在透明带标识转换方式下有效,包括 CAN 标识符的起始地址和长度设置, 详见 [3.3.2](#page-25-0) 小节。

#### 6. 帧头、帧尾

此配置参数仅在自定义协议转换方式下有效,用于设置串行帧的帧开始、帧结束。

#### <span id="page-36-3"></span>**4.1.2 SPI** 参数

#### 1. 反馈触发帧数

此配置参数仅在 SPI 转 CAN 模式下有效。由于 CSM300(A)作为 SPI 从机, 无法主动向

# **CSM300(A)**

主机发送数据,故当 CSM300(A)接收到一定数量的 CAN 帧数据后,需要通过 INT 引脚通知 主机获取数据。反馈触发帧数以接收到的 CAN 帧为单位,当 CAN 缓冲区接收到设定数量 的 CAN 帧后, 触发反馈。

#### 2. 反馈触发时间

此配置参数仅在 SPI 转 CAN 模式下有效。由于 CSM300(A)作为 SPI 从机, 无法主动向 主机发送数据。当 CAN 缓冲区接收到的 CAN 帧数未达到反馈触发帧数,并在反馈触发时 间内未被读取时,通过 INT 引脚通知主机获取数据。

反馈触发时间以 100ms 为单位, 当 CAN 反馈触发时间到达设定值后, 触发反馈。

#### <span id="page-37-0"></span>**4.1.3 UART** 参数

1. 波特率

指串口的工作波特率。有效串口波特率如表 [4.6](#page-41-0)。

#### 2. 帧间隔

指 UART 通信帧之间的时间间隔,详见 [3.2.2](#page-16-0) 小节 UART 帧的定义。

#### <span id="page-37-1"></span>**4.1.4 CAN** 参数

#### 1. 波特率

指 CAN 的工作波特率。有效 CAN 波特率[如表](#page-41-0) 4.6。

#### 2. 发送帧类型

此配置参数仅在透明转换、透明带标识转换方式下有效。指发送的 CAN 帧类型,包括 两种:标准帧、扩展帧。

#### 3. 发送标识符

此配置参数仅在透明转换方式下有效。透明转换方式下,CAN 发送帧的 ID 以设定 ID 为准。

帧 ID 从左到右依次为 ID3、ID2、ID1、ID0。帧 ID3 为最高字节。如果为标准帧, 其 范围为 0x000~0x7FF,扩展帧范围为 0x00000000~1FFFFFFF。如在透明转换时发送帧 ID 为 0x0123 的标准帧,其发送标识符应设为 00 00 01 23。

#### 4. 滤波器使能

只有选择了该项,接收过滤模式及相应的屏蔽、验收码才会开放。如果不想使用滤波功 能,则不选择该项以接收所有CAN帧。

#### 5. 接收过滤模式

该项选择分为扩展帧滤波和标准帧滤波,如果仅想接收扩展帧格式的CAN帧,则应该 选择扩展帧滤波;如果仅想接收标准帧格式的CAN帧,则应该选择标准帧滤波。

#### 6. 屏蔽码

屏蔽码用来管理"验收码",按照位管理。当屏蔽码某位值为 1 时, 则该位对应的验收 码会被"使能",被"使能"的"验收码"和产品要接收的 CAN 帧的"帧 ID"相同,该帧 CAN 帧才会被接收到接收缓冲区。当"屏蔽码"的位值为 0 时, 验收码不起作用, 相应位 的帧标识为任何值都可被接收。

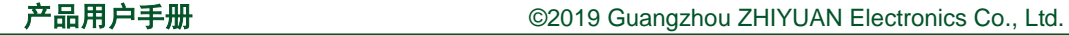

填充数据格式为16进制,每个8位的字节间用"空格符"隔开。

#### 7. 验收码

验收码有验收码0~验收码5,共6组。

接受CAN"帧ID"时的比较值,和"屏蔽码"按照位的关系相对应。在"屏蔽码"设 定为1时,只有接收"帧ID"和"验收码"相同时才会将该帧数据收到接收缓冲区中,否则 不接收。

填充数据格式为16进制,每个8位的字节间用"空格符"隔开。表 [4.1](#page-38-1)给出了屏蔽位、 验收位过滤帧ID的真值关系。

表 4.1 滤波、屏蔽码真值表

<span id="page-38-1"></span>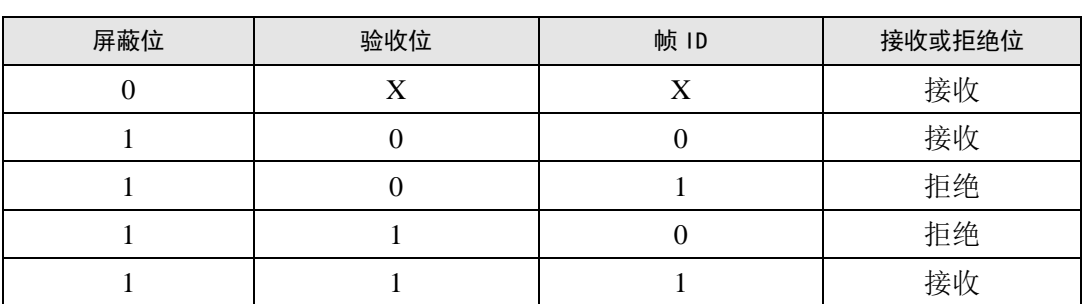

### <span id="page-38-0"></span>**4.2** 出厂默认配置

表 4.2 出厂默认配置参数

| 参数       | 默认值         | 说明                 | 备注        |  |
|----------|-------------|--------------------|-----------|--|
| UART 波特率 | 115200 bps  | 串口工作波特率            |           |  |
| UART 数据位 | 8           | 串口数据位,<br>固定为8     |           |  |
| UART 停止位 | 1           | 串口停止位, 固定为1        | 无法更改。     |  |
| UART 校验位 | $\Omega$    | 串口校验位, 固定为0        |           |  |
| CAN 波特率  | 125 kbps    | CAN 工作波特率          |           |  |
| 滤波器使能    | 禁能          | CAN 验收滤波器功能选择      | $-$       |  |
| 接收过滤模式   | 扩展帧滤波       | CAN 验收滤波方式选择       | $-$       |  |
| 屏蔽码      | FF FF FF FF | CAN 验收滤波器屏蔽码       | $-$       |  |
| 验收码 0    | 00 00 00 00 | CAN 验收滤波器仲裁码 0     |           |  |
| 验收码 1    | 00 00 00 00 | CAN 验收滤波器仲裁码 1     | $-$       |  |
| 验收码2     | 00 00 00 00 | CAN 验收滤波器仲裁码 2     | $-$       |  |
| 验收码3     | 00 00 00 00 | CAN 验收滤波器仲裁码 3     |           |  |
| 验收码 4    | 00 00 00 00 | CAN 验收滤波器仲裁码 4     | $-$       |  |
| 验收码 5    | 00 00 00 00 | CAN 验收滤波器仲裁码 5     | $-$       |  |
| 转换方式     | 透明带标识转换     | 数据转换方式             | $-$       |  |
| 转换方向     | 双向          | 数据转换方向             |           |  |
| UART 帧间隔 | 2个字符        | UART 帧时间间隔字符数      | $-$       |  |
| CAN 帧信息转 | 禁能          | 向串行帧转换时的 CAN 帧信息的转 |           |  |
| 发到串行帧中   |             | 发使能                | 只适用于透明转换。 |  |

产品用户手册 ©2019 Guangzhou ZHIYUAN Electronics Co., Ltd.

# **CSM300(A)**

隔离 SPI / UART 转 CAN 模块

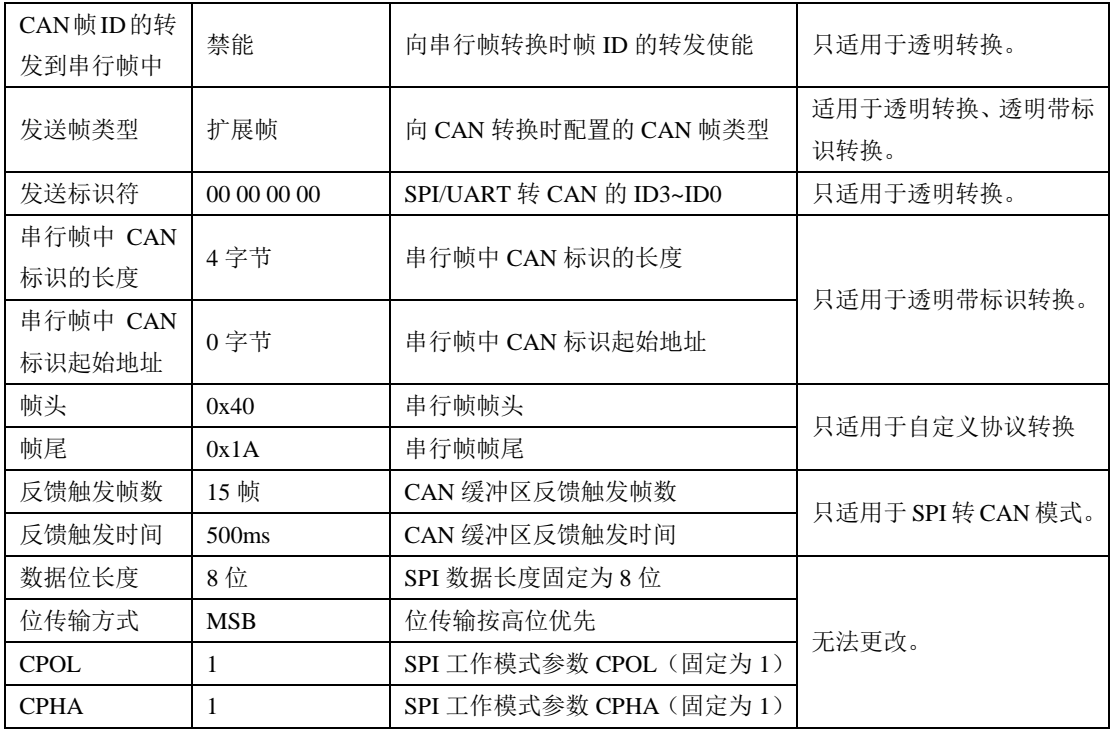

### <span id="page-39-0"></span>**4.3** 配置通信协议

对 CSM300(A)进行配置, 首先需要将产品复位并进入"SPI 配置模式"或"UART 配置 模式"。用户向 CSM300(A)的 SPI 接口或 UART 接口发送相应命令帧,产品接收到配置命令 后,对自身进行操作,并返回回应帧。

需要注意的是,在"UART 配置模式"下,产品接收到数据,处理完毕后会主动向 UART 返回回应帧。但产品处于"SPI 配置模式"时, CSM300(A)作为从机无法主动返回回应帧, 因此, SPI 主机发送命令帧, CSM300(A)在正确接收并处理完成后, 会将 INT 引脚置低, 通 知主机处理完成,可以读取回应帧。

<span id="page-39-2"></span>若用户不想对 INT 引脚进行检测,则应在主机发送命令帧后,等待一定时间,待 CSM300(A)处理完成后,SPI 主机才能读取回应帧数据或更改产品的工作状态。命令帧处理 等待时间如表 [4.3](#page-39-2)。

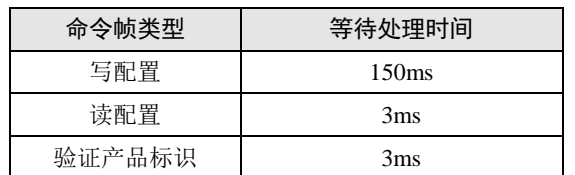

#### 表 4.3 命令帧处理等待时间

#### 1. 命令帧

命令帧由主控制端(上位机、MCU 等)向被控制端 CSM300(A)发送,CSM300(A)接收 到命令帧后进行相应操作。

#### 2. 回应帧

回应帧指 CSM300(A)接收到命令帧后, 由 CSM300(A)返回的, 对主控制端的回应信息。

#### <span id="page-39-1"></span>**4.3.1** 写配置参数

ZLG 致远电子

#### 1. 写配置命令帧

写配置命令帧,用于对 CSM300(A)的参数进行配置,其包含配置 CSM300(A)所需要的 所有数据。写配置命令帧的格式如表 [4.4](#page-40-0)。

#### 表 4.4 写配置命令帧格式

<span id="page-40-0"></span>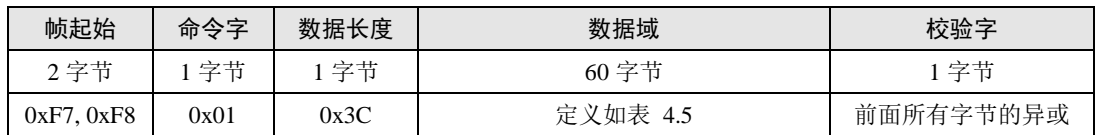

说明:

帧起始: 2 字节, 依次为 0xF7, 0xF8。

命令字:1 字节。固定为 0x01。

数据长度: 1 字节, 帧内数据域中数据字节数, 固定为 60 (即 0x3C)。

数据域:60 字节,配置信息。

校验字:1 字节,为前面所有字节的异或。

<span id="page-40-1"></span>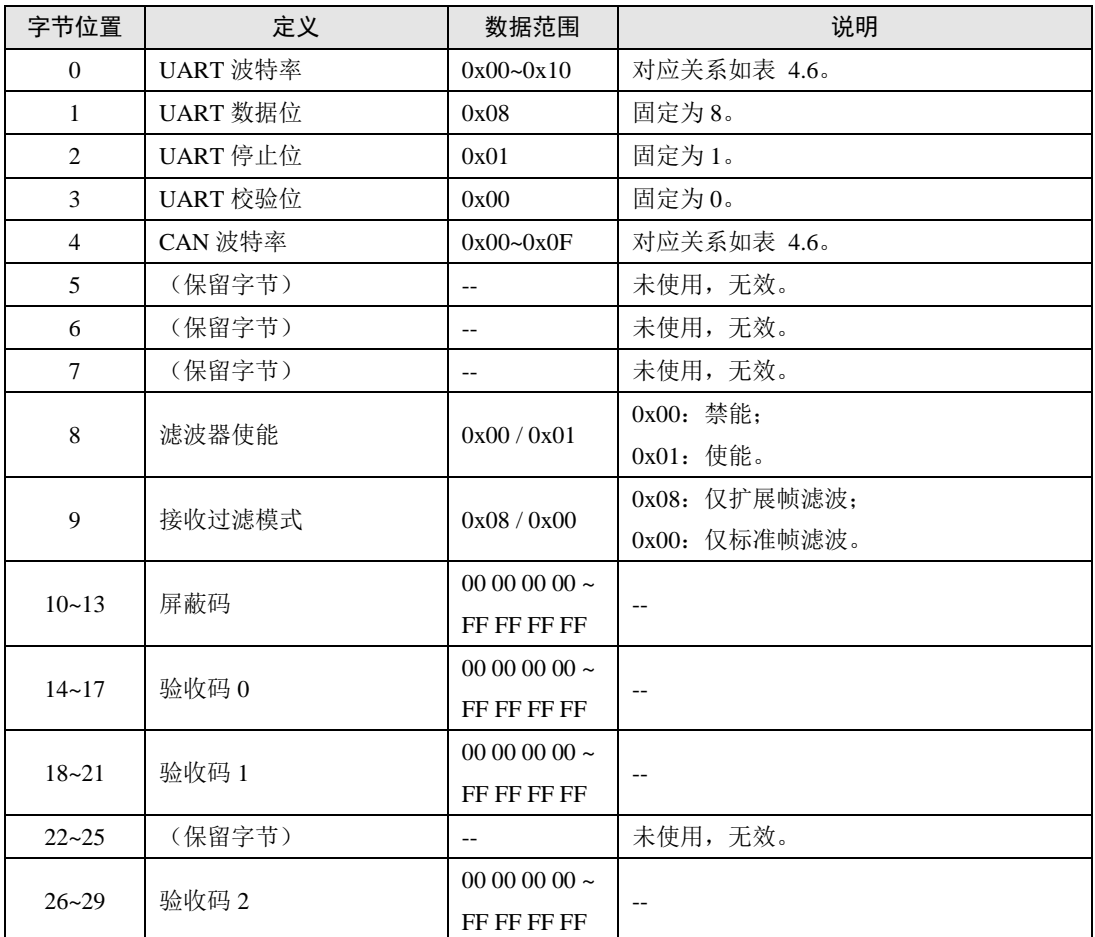

#### 表 4.5 写配置命令帧数据域定义

产品用户手册 ©2019 Guangzhou ZHIYUAN Electronics Co., Ltd.

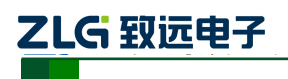

# **CSM300(A)**

隔离 SPI / UART 转 CAN 模块

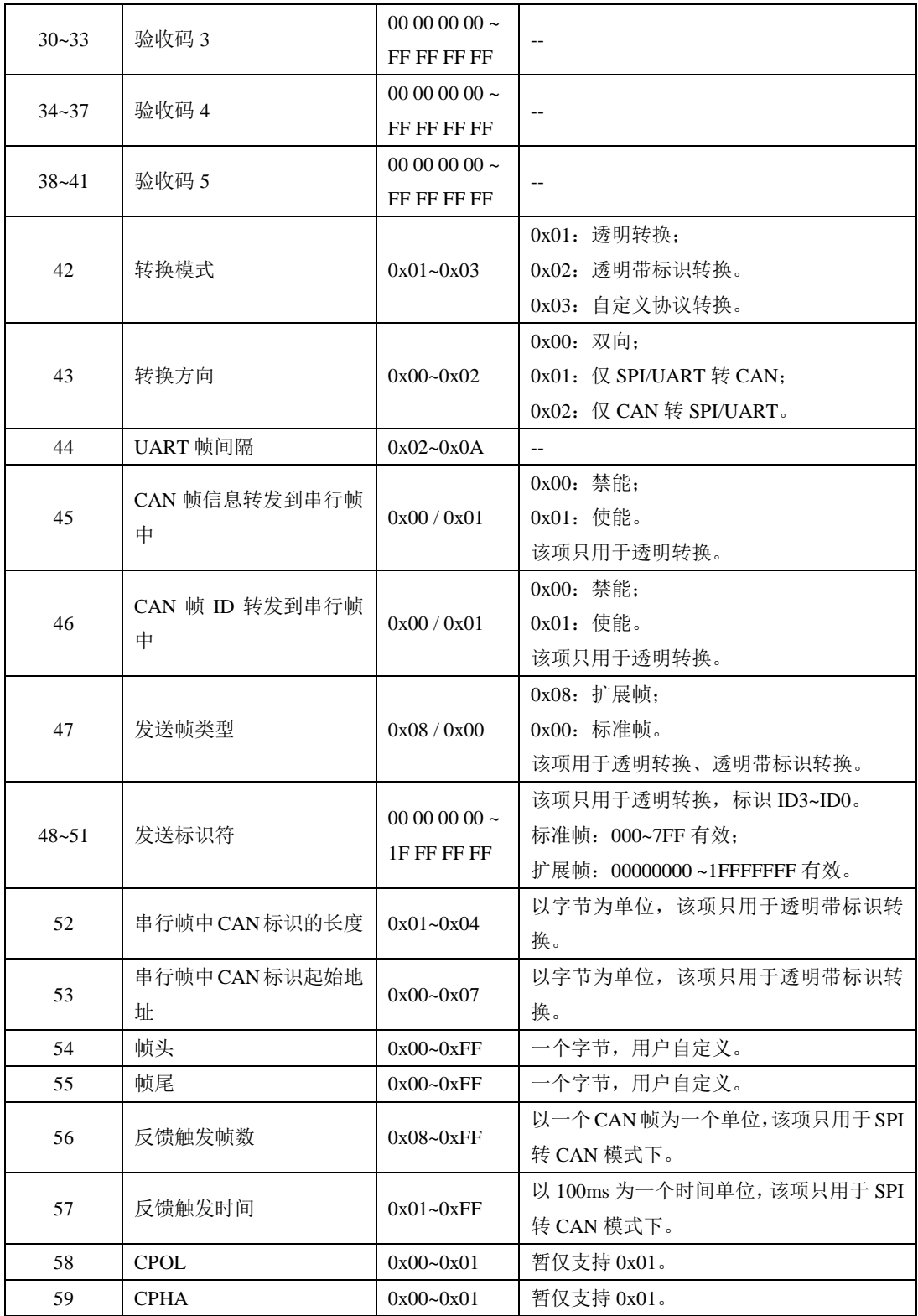

### 表 4.6 串口、CAN 波特率代码表

<span id="page-41-0"></span>

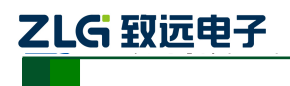

# **CSM300(A)**

#### 隔离 SPI / UART 转 CAN 模块

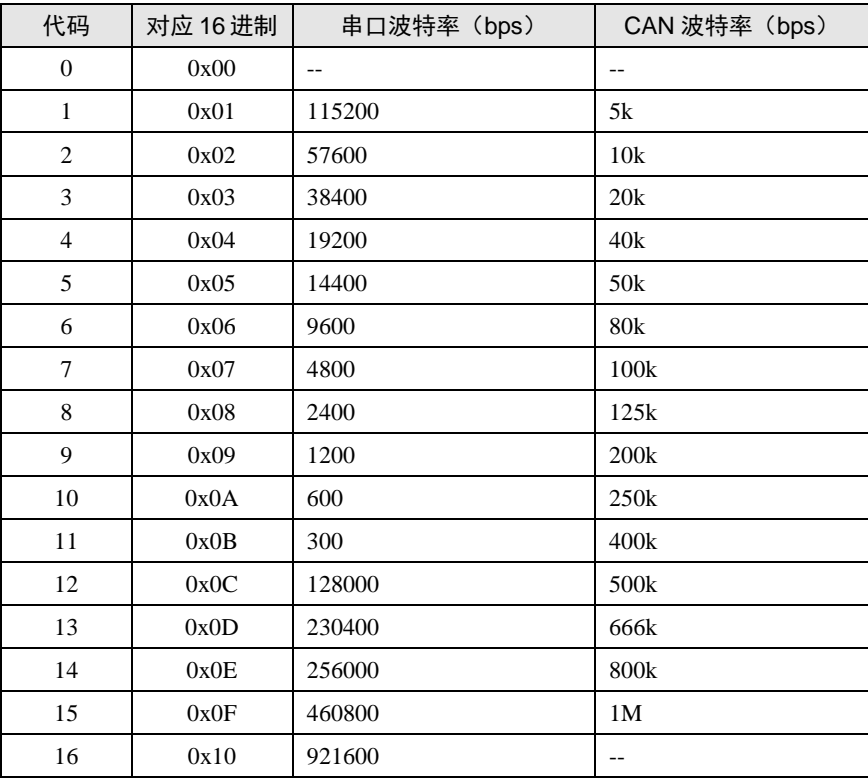

#### 2. 写配置回应帧

<span id="page-42-1"></span>CSM300(A)在收到写配置参数命令帧后,会依据收到的数据对当前配置进行更新,操作 完成后,无论配置更新成功与否,都会对主控制端发送回应帧进行应答。写配置回应帧的格 式如表 [4.7](#page-42-1)。

#### 表 4.7 写配置参数命令帧格式

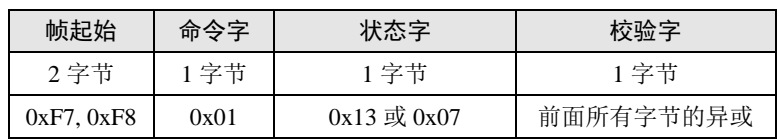

说明:

帧起始: 2 字节, 依次为 0xF7, 0xF8。

命令字:回应帧中的命令字和命令帧中的相同,即 0x01。

状态字: 1 字节, 0x13 表示命令执行成功, 0x07 表示命令执行失败。

校验字:1 字节,为前面所有字节的异或。

#### <span id="page-42-0"></span>**4.3.2** 验证产品硬件标识

#### 1. 验证产品硬件标识命令帧

<span id="page-42-2"></span>验证产品硬件标识,用于在配置产品前,确认所配置产品的具体硬件信息是否正确。验 证产品硬件标识命令帧的格式如表 [4.8](#page-42-2)。

#### 表 4.8 验证产品硬件标识命令帧格式

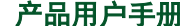

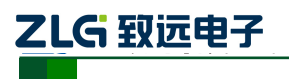

# **CSM300(A)**

隔离 SPI / UART 转 CAN 模块

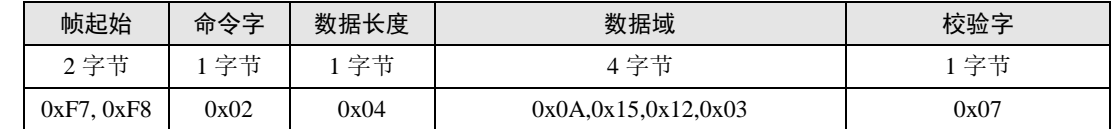

说明:

帧起始: 2 字节, 依次为 0xF7, 0xF8。 命令字:1 字节。固定为 0x02。 数据长度: 1 字节, 帧内数据域中数据字节数, 固定为 4 (即 0x04)。 数据域:4 字节,产品硬件标识信息。 校验字:1 字节,为前面所有字节的异或。

#### 2. 验证产品硬件标识回应帧

<span id="page-43-1"></span>CSM300(A)在收到验证产品硬件标识命令帧后,会将命令帧中的硬件标识与自身硬件标 识进行匹配,并将比对结果通过回应帧返回到主控制端。验证产品硬件标识回应帧的格式如 表 [4.9](#page-43-1)。

#### 表 4.9 验证产品硬件标识回应帧格式

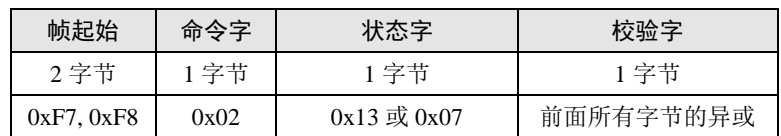

说明:

帧起始: 2 字节, 依次为 0xF7, 0xF8。

命令字:回应帧中的命令字和命令帧中的相同,即 0x02。

状态字: 1 字节, 0x13 表示标识匹配成功, 0x07 表示标识匹配失败。

校验字:1 字节,为前面所有字节的异或。

#### <span id="page-43-0"></span>**4.3.3** 读配置参数

#### 1. 读配置参数命令帧

<span id="page-43-2"></span>读配置参数命令帧,可用于获取 CSM300(A)当前配置参数。读配置参数命令帧的格式 如表 [4.10](#page-43-2)。

#### 表 4.10 读配置参数命令帧格式

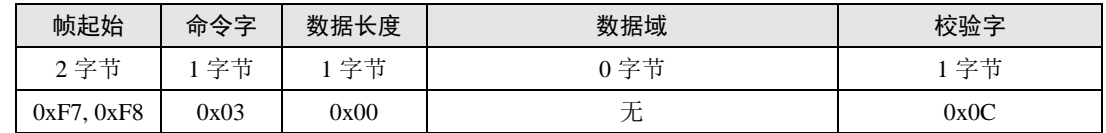

说明:

帧起始:2 字节,依次为 0xF7,0xF8。

命令字:1 字节。固定为 0x03。 数据长度: 1 字节, 此命令帧无数据, 固定为 0x00。 数据域:0 字节,无数据。 校验字:1 字节,为前面所有字节的异或,即 0x0C。

#### 2. 读配置参数回应帧

ZLG 致远电子

CSM300(A)在收到读配置参数命令帧后,会获取自身当前的配置参数信息,并通过回应 帧返回到主控制端。读配置参数回应帧的格式如表 [4.11](#page-44-2)。

隔离 SPI / UART 转 CAN 模块

**CSM300(A)**

#### 表 4.11 读配置参数回应帧格式

<span id="page-44-2"></span>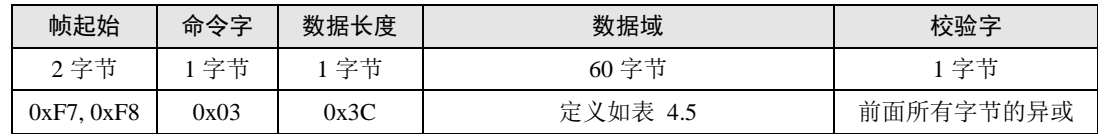

说明:

帧起始: 2 字节, 依次为 0xF7, 0xF8。 命令字:回应帧中的命令字和命令帧中的相同,即 0x03。 数据长度: 1 字节, 帧内数据域中数据字节数, 固定为 60 (即 0x3C)。 数据域:60 字节,当时配置参数信息。

校验字:1 字节,为前面所有字节的异或。

### <span id="page-44-0"></span>**4.4** 配置方式

#### <span id="page-44-1"></span>**4.4.1 MCU** 配置方式

1. 通过 SPI 配置

当用户使用 MCU 的 SPI 接口与 CSM300(A)进行连接时,可以通过 SPI 接口对产品参数 进行配置,硬件连接图可参考图 [2.3](#page-7-1)[、图](#page-7-2) 2.4。

配置方法如下:

- (1) CFG 置低, MODE 置高, 控制 RST 复位, 等待至少 3ms, 产品进入 SPI 配置模式;
- (2) CTL0、CTL1 引脚置高,控制 CSM300(A)进入 SPI 主机写状态,等待至少 50us;
- (3) SSEL 置低,MCU 发送写配置命令帧,然后 SSEL 置高,等待至少 150ms,或检测到 INT 引脚至低;
- (4) CTL0 置高,CTL1 置低,控制 CSM300(A)进入 SPI 主机读状态,等待至少 50us;
- (5) SSEL 置低,主机发送 5 个字节无效数据,接收产品写配置回应帧,然后 SSEL 置高;
- (6) MCU 确认写配置回应帧内容,判断配置是否成功;
- (7) 配置完成后,CFG 引脚置高,RST 复位,等待至少 3ms,产品进入 SPI 转 CAN 模式。 通过 SPI 写配置命令的时序图如图 [4.1](#page-45-1),此时序同样适用于读配置命令、验证产品标识 等操作,只需要更改 SPI 读写数据,以及写配置命令后等待时间。

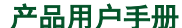

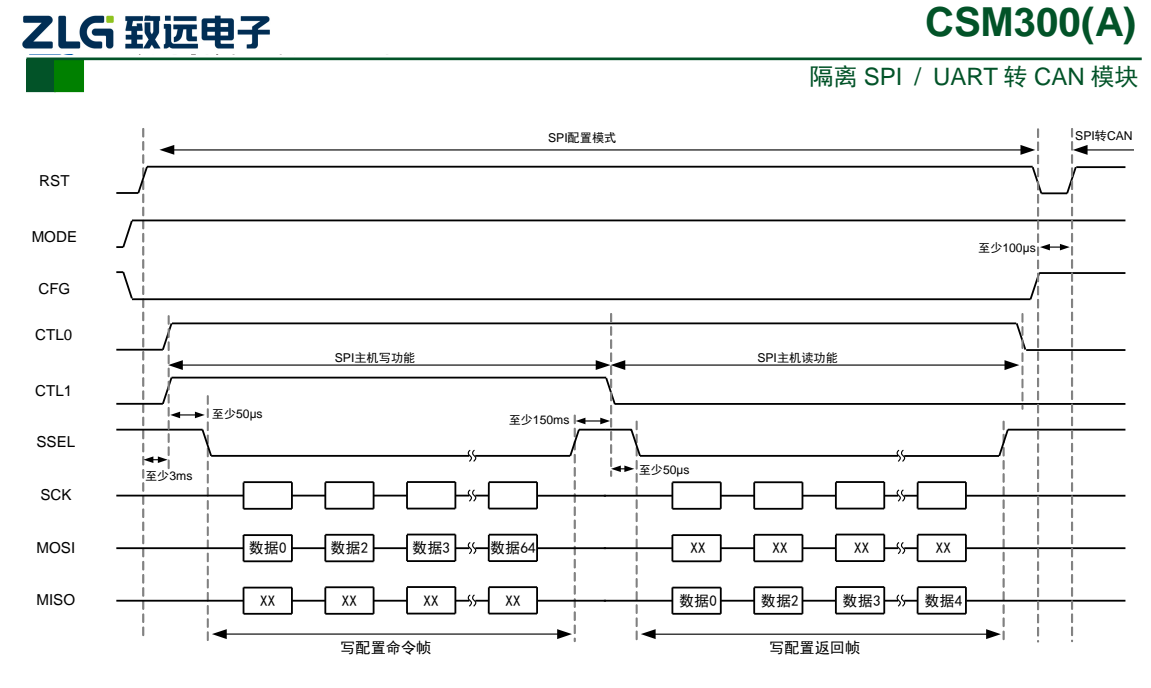

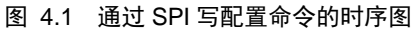

#### <span id="page-45-1"></span>2. 通过 UART 配置

当用户使用 MCU 的 UART 接口与 CSM300(A)进行连接时,可以通过 UART 接口对产 品参数进行配置,硬件连接图可参[考图](#page-8-1) 2.5、图 [2.6](#page-8-2)。其中,配置时的串口波特率固定为 9600bps, 无法更改。若使用波特率不正确, 则无法配置成功。

配置方法如下:

- (1) CFG 置低, MODE 置低, RST 复位, 等待至少 3ms, 产品进入 UART 配置模式;
- (2) MCU 发送写配置命令帧(产品 RXD 接收到数据);
- (3) 产品收到配置命令帧后,主动发送写配置回应帧至 MCU(产品 TXD 发送数据);
- (4) MCU 确认写配置回应帧内容,判断配置是否成功;
- (5) 配置完成后,CFG 引脚置高,RST 复位,等待至少 3ms,产品进入 UART 转 CAN 模式。 通过 UART 写配置命令的时序图如图 [4.2](#page-45-2),此时序同样适用于读配置命令、验证产品标

识等操作,只需要更改 MCU 发送的命令帧。

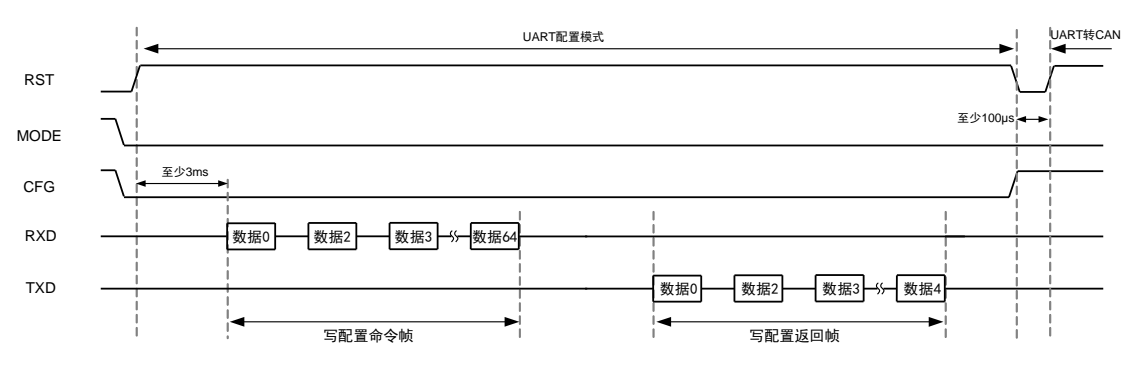

图 4.2 通过 UART 写配置命令时序图

<span id="page-45-2"></span><span id="page-45-0"></span>**4.4.2** 上位机配置方式

ZLG 取远电子

# **CSM300(A)**

隔离 SPI / UART 转 CAN 模块

假如用户不希望通过 MCU 对 CSM300(A)进行配置,则可以先使用上位机配置方式对产 品进行,配置完成后再使用。通过上位机进行配置,需要使用到 CSM300CFG 配置软件、 CSM-Eval 评估板,详细配置使用说明请参考第 [5](#page-47-0) 节(辅助开发工具)。

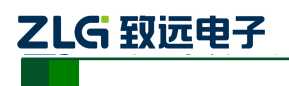

# <span id="page-47-0"></span>**5.** 辅助开发工具

# <span id="page-47-1"></span>**5.1 CSM300CFG** 配置软件

CSM300CFG 是专门为 CSM300(A)系列产品开发的辅助开发工具。用户可以使用此软件 非常方便地对产品进行配置,同时软件提供用户当前选择配置的写配置命令帧的完整帧数 据,用户可以直接复制到程序中使用,免除用户设定命令帧的繁琐工作。CSM300CFG 的主 界面如图 [5.1](#page-47-2)。

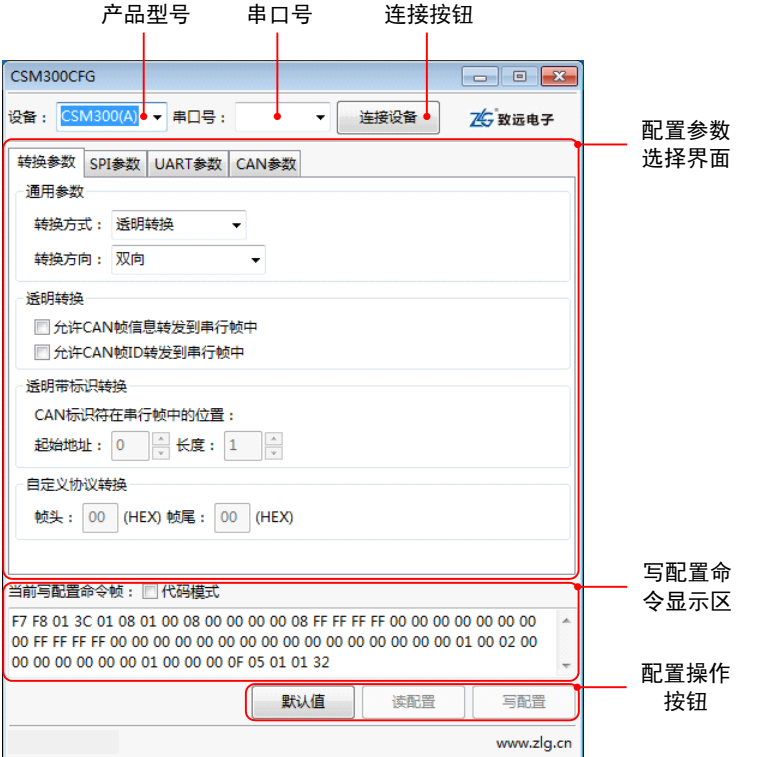

图 5.1 CSM300CFG 软件主界面

### <span id="page-47-2"></span>产品型号

需要进行配置的产品型号,可选为 CSM300(A)或 CSM100。

### ◆ 串口号

仅显示当前计算机可用,且未被使用的串口号。若无串口可选,请先释放被占用串口, 再重启 CSM300CFG 软件。

#### ◆ 连接按钮

通过此按钮连接产品,或断开与产品的连接。

#### 配置参数设置界面

用户可在此区域设置产品需要实现功能的配置参数。配置参数分为"转换参数"、"SPI 参数"、"UART 参数"、"CAN 参数"四类,与第 [4.1](#page-36-1) 小节参数一一对应,用户可根据实际使 用情况进行参数设置。

```
产品用户手册 ©2019 Guangzhou ZHIYUAN Electronics Co., Ltd.
```
所有参数都有一定的适用范围,设置时请注意参数包括在哪个范围内。如"转换方式" 为"通用参数",在所有情况下都有效;而"允许 CAN 帧信息转换到串行帧中"为"透明 转换"参数,则只在"透明转换"下有效。

#### 写配置命令显示区

此区域显示"配置参数设置界面"当前参数下,对应的写配置命令帧的完整帧数据。 未勾选"代码模式"时,显示的是 16 进制的简写值,可直接拷贝到其他串口软件中使 用: 勾选"代码模式"时, 显示为代码模式, 可直接拷贝到用户代码中使用。

### ◆ 配置操作按钮

三个按钮分别为"默认值"、"读配置"、"写配置"。

"默认值"按钮,用于将"配置参数设置界面"的参数设置为软件默认参数。

"读配置"按钮,用于读取产品当前配置,并更新"配置参数设置界面"的参数至读出 值。此按钮在用户需要知道产品当前配置时使用。

"写配置"按钮,用于将"配置参数选择界面"设定的参数写入到产品中。此按钮在用 户需要更改产品配置时使用。

"读配置"按钮、"写配置"按钮只有在成功连接产品后才能使用。

# <span id="page-48-0"></span>**5.2 CSM-Eval** 评估板

为提高用户的开发效率,我司为 CSM300(A)系列产品配套了专用的 CSM-Eval 评估板, 可用于 CSM300(A)产品的配置及测试。用户可根据实际情况选购。CSM-Eval 评估板实物如 图 [5.2](#page-48-1),接口说明[如表](#page-49-1) 5.1。

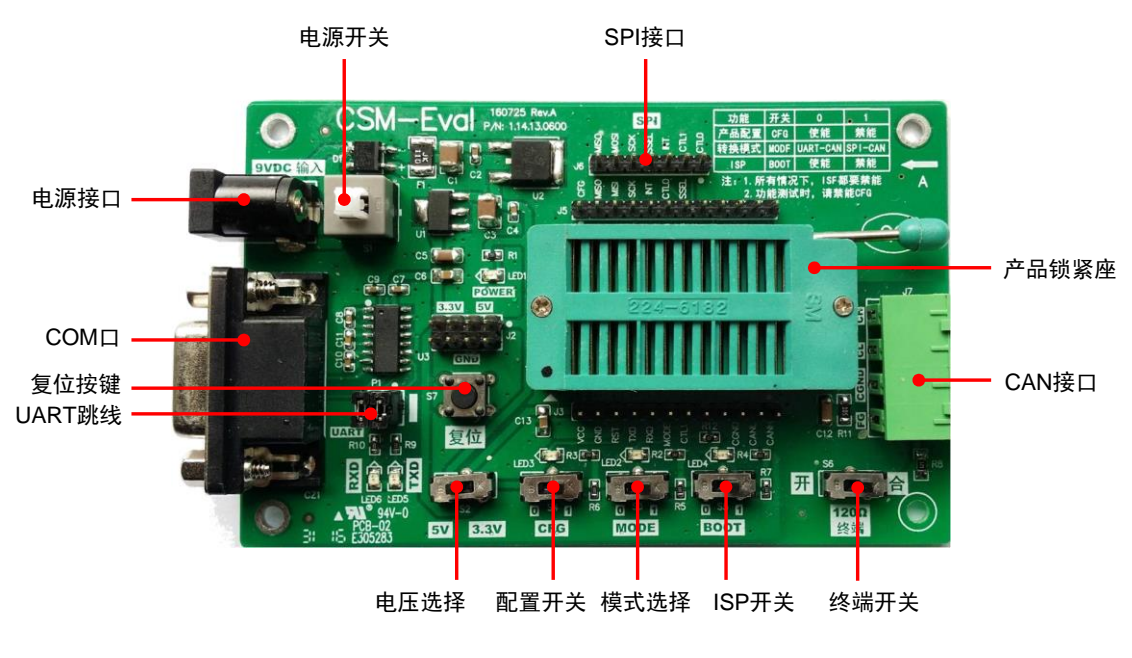

<span id="page-48-1"></span>图 5.2 CSM-Eval 评估板

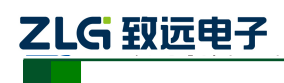

**CSM300(A)**

隔离 SPI / UART 转 CAN 模块

<span id="page-49-1"></span>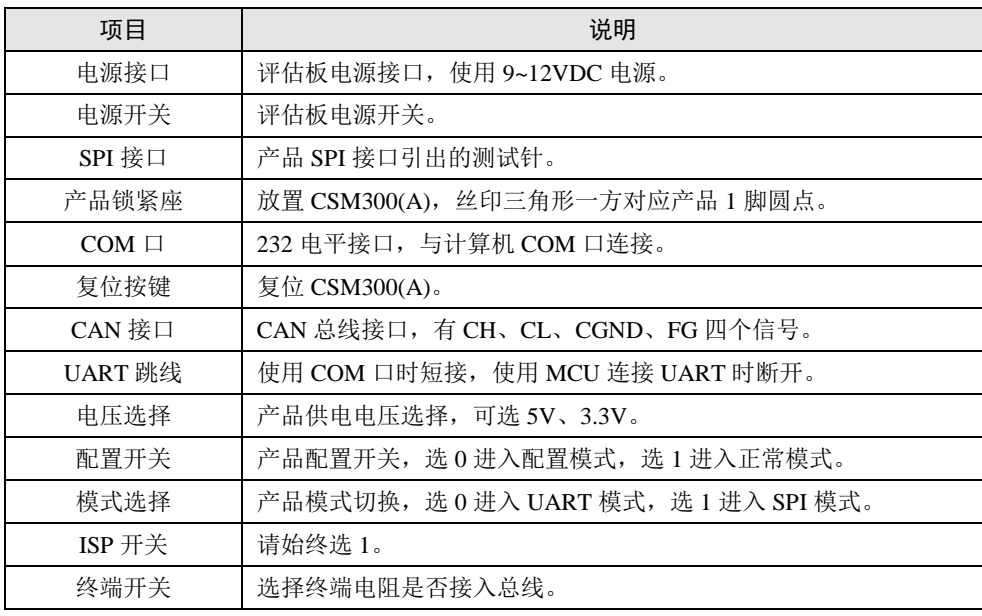

#### 表 5.1 CSM-Eval 评估板接口说明

#### 注意事项:

- (1) 评估板仅适用于产品的配置、产品功能评估,请勿将评估板应用于实际产品当中。
- (2) 使用计算机 COM 口进行测试时,注意计算机 COM 口支持的最高波特率限制,若需要 测试超出计算机 COM 口支持波特率,请选用支持需要测试波特率的 USB 转串口线进 行测试。
- (3) 评估板支持的 COM 口波特率最高为 230400bps,若需要测试更高波特率,请将产品串 口直接连接至 MCU 串口进行测试。

#### <span id="page-49-0"></span>**5.3** 上位机配置实例

结合 CSM300CFG 配置软件,以及 CSM-Eval 评估板,用户可以方便地使用电脑快速地 对产品进行功能配置。

下面通过实际操作使用 CSM300CFG、CSM-Eval 评估板对产品进行配置,过程及步骤 如下:

- (1) 将电源适配器(9~12V)连接至电源接口;
- (2) 使用串口线(或 USB 转串口线)连接评估板 COM 口和计算机 COM 口(USB 口);

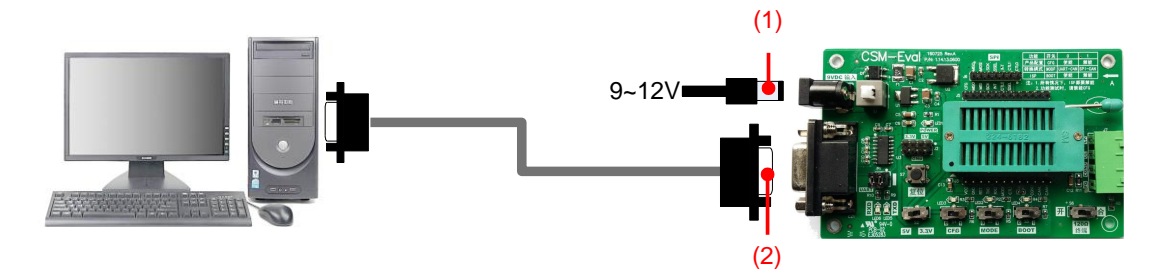

图 5.3 步骤(1)~(2)示意图

(3) 短路 UART 跳线;

# **CSM300(A)**

(4) 选择正确的产品工作电压(CSM300:5V,CSM300A:3.3V);

(5) 放置产品;

ZLG 致远电子

- (6) 配置开关(CFG)选择 0(使能配置),模式选择(MODE)选择 0(UART 模式),ISP 开关(BOOT)选择 1 (禁能);
- (7) 打开电源开关;
- (8) 按一下复位按键,复位产品,产品将进入 UART 配置模式;

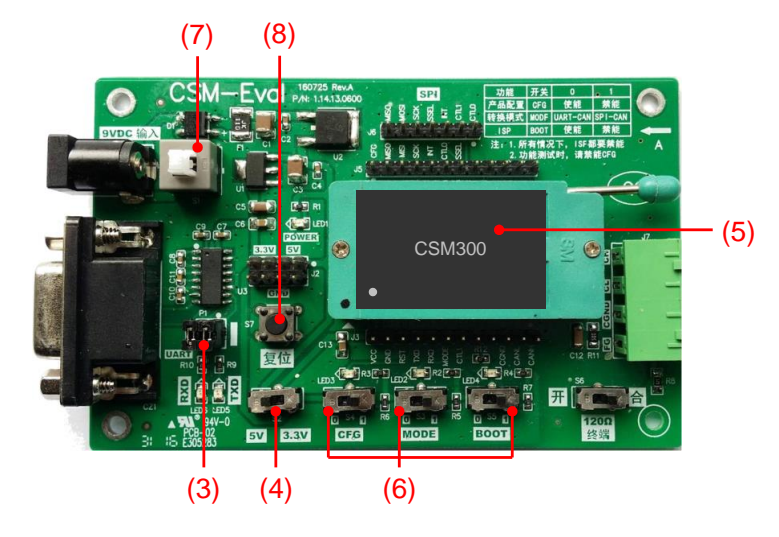

图 5.4 步骤(2)~(8)示意图

- (9) 在计算机打开上位机配置软件 CSM300CFG,产品选择 CSM300(A);
- (10) 选择与评估板连接的计算机 COM 口的串口号;
- (11) 点击"连接设备"按钮;

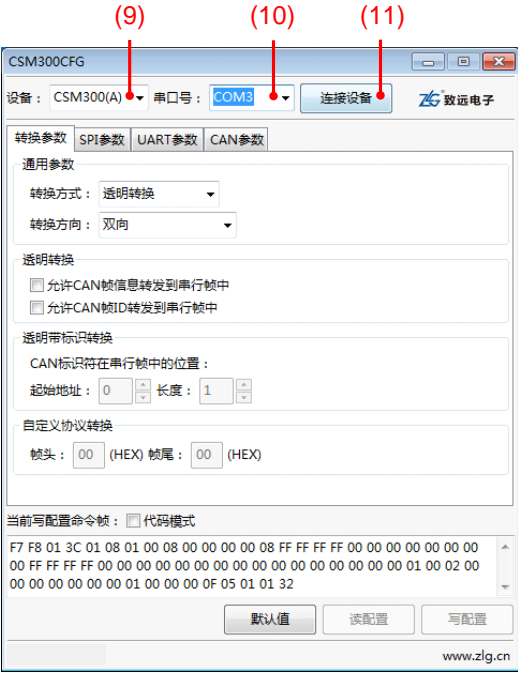

图 5.5 步骤(9)~(11)示意图

(12) 连接成功后,对参数进行设置;

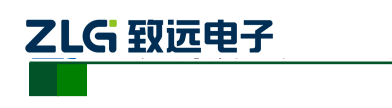

隔离 SPI / UART 转 CAN 模块

(13) 设置完成后点击"写配置"按钮。

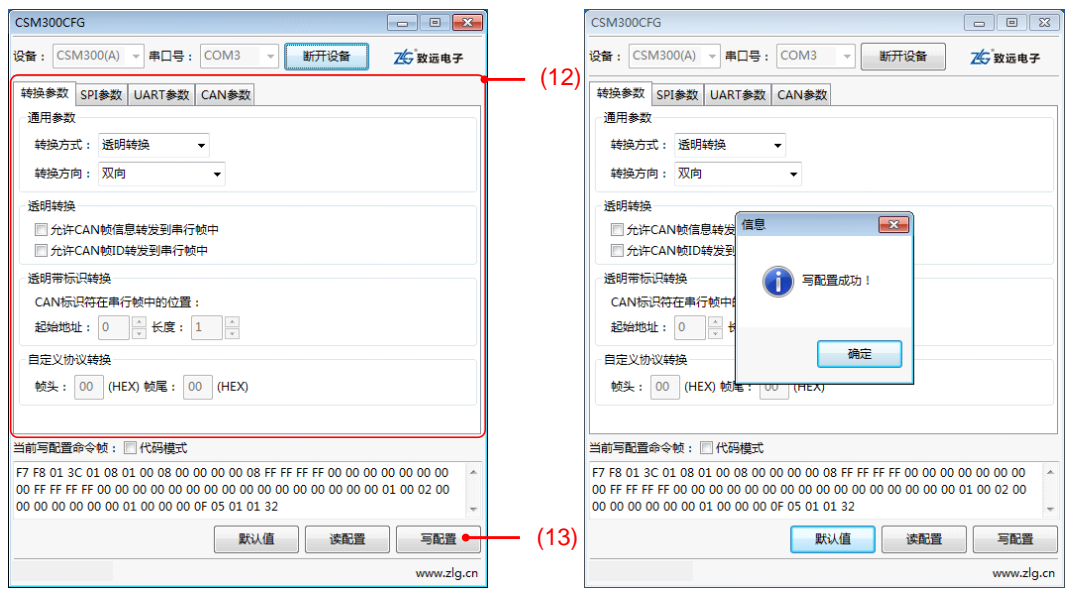

图 5.6 步骤 (12) ~ (13) 示意图

(14) 写配置成功后,配置开关(CFG)选择 1(正常工作模式);

(15) 按一下复位按键,复位产品,产品将进入 UART 转 CAN 工作模式。

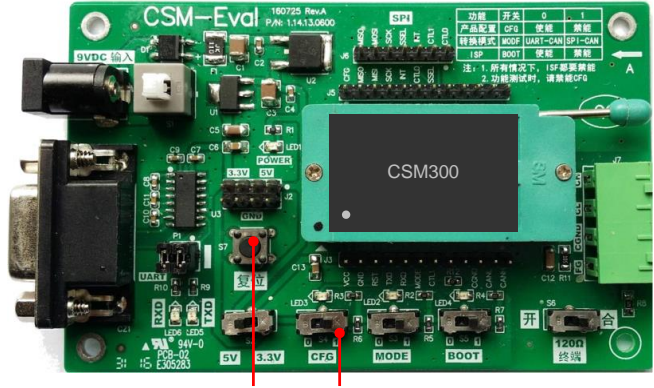

(15) (14)

图 5.7 步骤(14)~(15)示意图

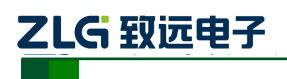

# <span id="page-52-0"></span>**6.** 产品使用注意事项

- 不支持热插拔;
- 未使用引脚请悬空处理;
- 产品为 ESD 敏感器件,请做好防静电措施;

- ◆ 产品供电电压切勿超过允许范围, 以免损坏产品。CSM300 标准 5V 供电, CSM300A 标准 3.3V 供电。CSM300、CSM300(A)非 CAN 总线信号接口均为 3.3V 电平标准。
- 若需要更深入了解 CSM300(A)产品的电气参数,请参考《CSM300(A)数据手册》。
- 若需要更深入了解辅助开发工具,请参考《CSM 辅助开发工具手册》。

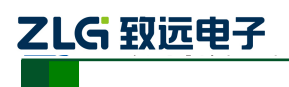

# <span id="page-53-0"></span>**7.** 免责声明

隔离SPI/UART 转CAN 收发器模块CSM300(A)版权均属广州致远电子股份有限公司 所有,其产权受国家法律绝对保护,未经本公司授权,其它公司、单位、代理商及个人不 得非法使用和拷贝,否则将会承担相关的法律责任。

广州致远电子股份有限公司保留随时修改上述内容的权利,产品用户手册更新时恕不 另行通知,如需查看最新版本的信息,请访问我司官方网站或联系我司人员获取。